# KOboľ

## Helios64 - Test Manual

Version : 0.2 Date : 29/ 06 / 2020

## **Table of Contents**

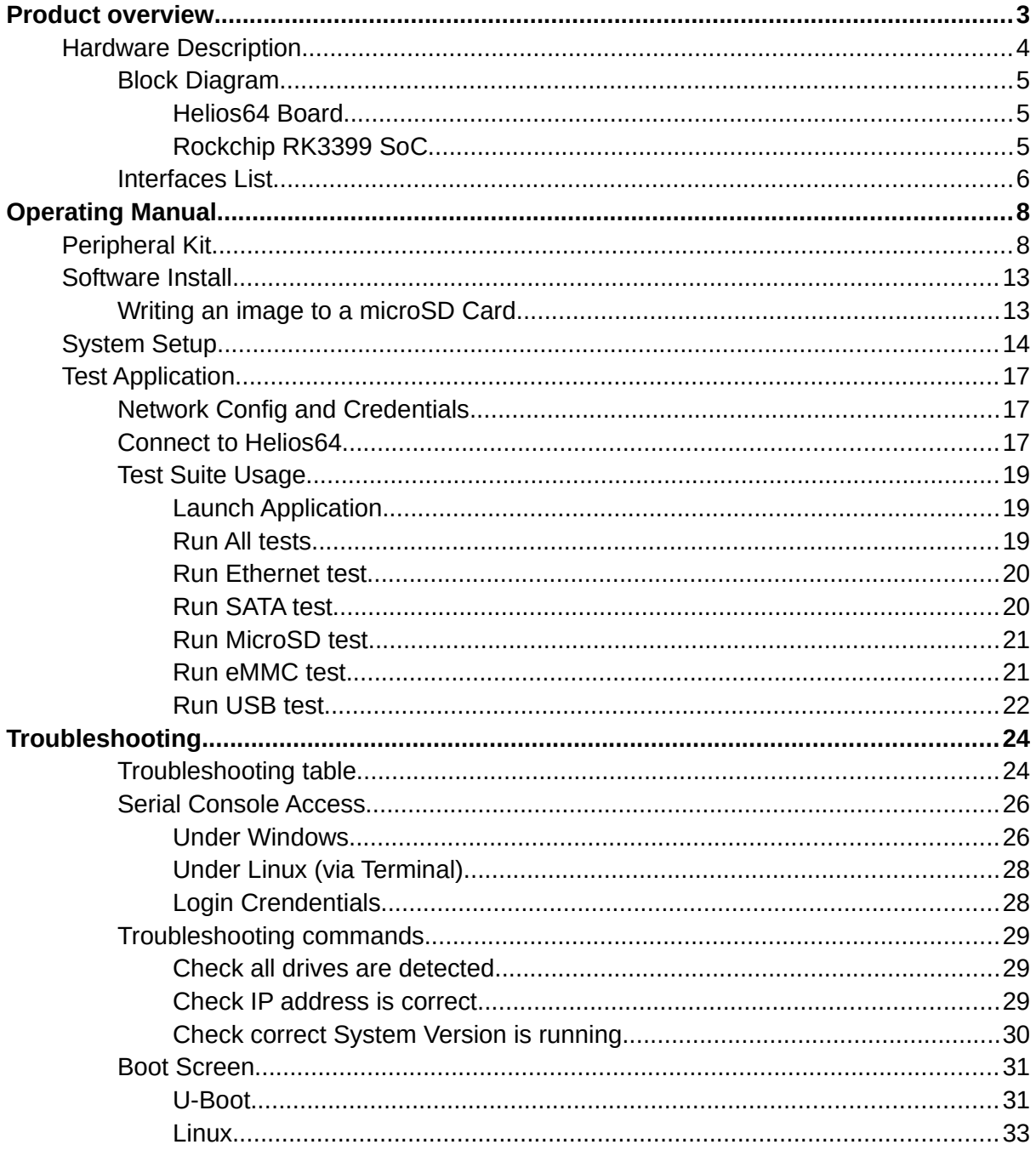

## <span id="page-2-0"></span>Product overview

Helios64 is a powerful ARM board specially designed for Network Attached Storage (NAS). It is designed around the **Rockchip RK3399** System-on-Chip.

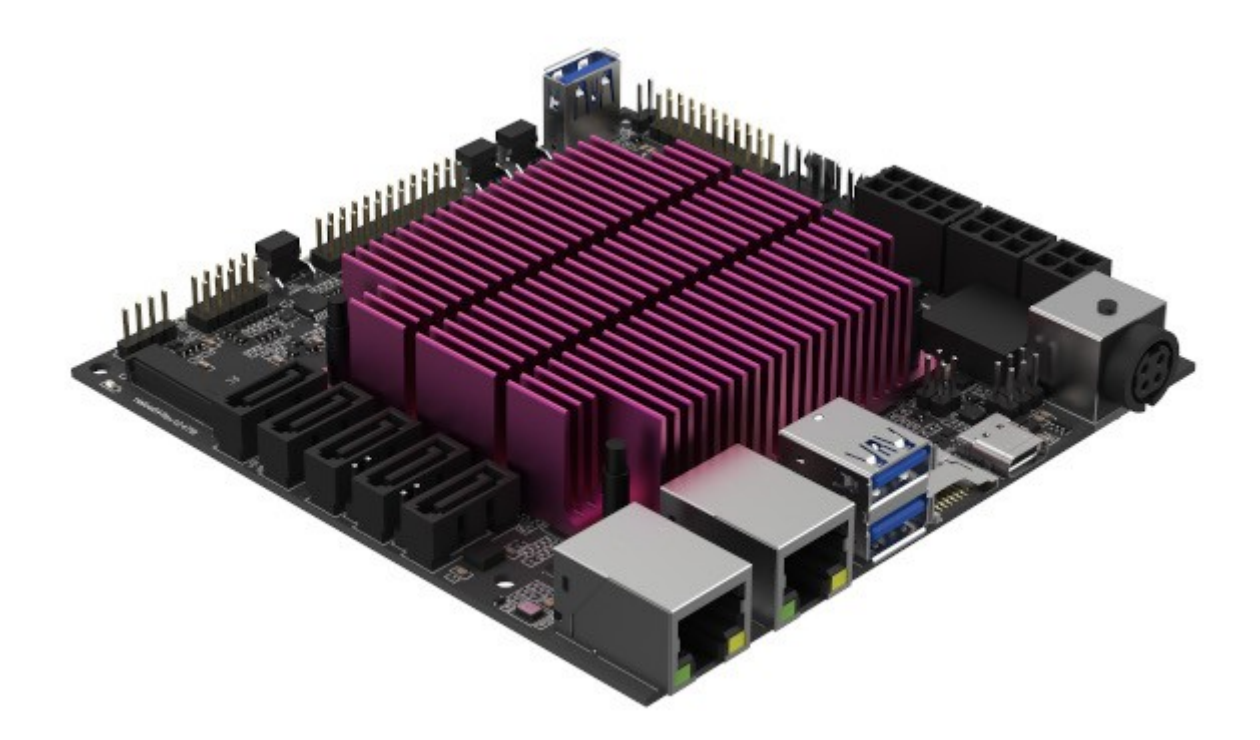

Helios64 is our latest design for the ultimate ARM powered NAS. Compared to the [Helios4,](https://wiki.kobol.io/helios4/intro/) it offers improvement on every single key aspect :

- More storage capacity with 5x SATA ports,
- Greater network throughput with Multi-Gigabit Ethernet (2.5 GbE),
- Faster and Larger Memory with 4GB LPDDR4,
- More functionalities with Display Port and DAS modes support,
- Reinforced reliability with Built-in UPS.

## <span id="page-3-0"></span>Hardware Description

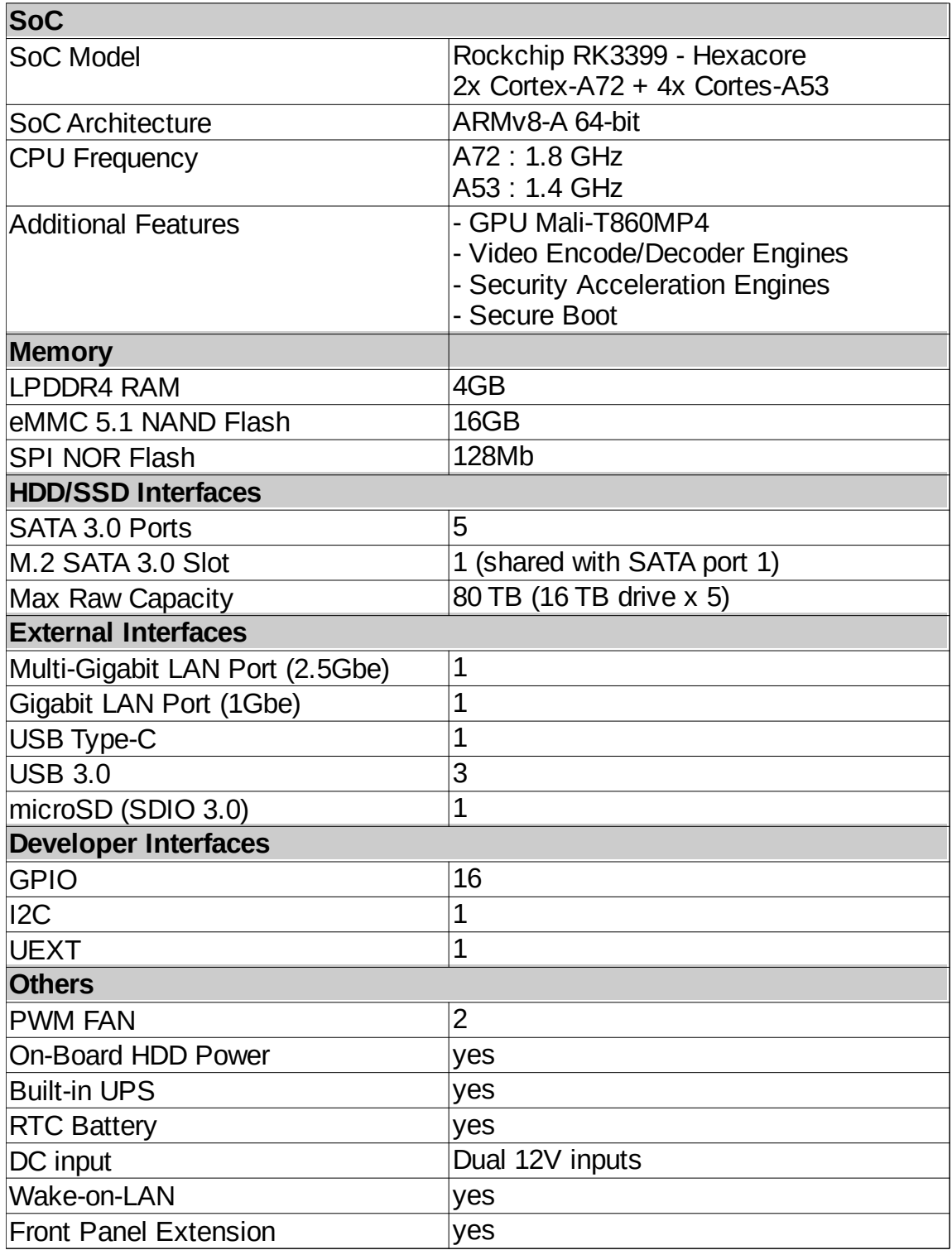

#### <span id="page-4-2"></span>Block Diagram

#### <span id="page-4-1"></span>Helios64 Board

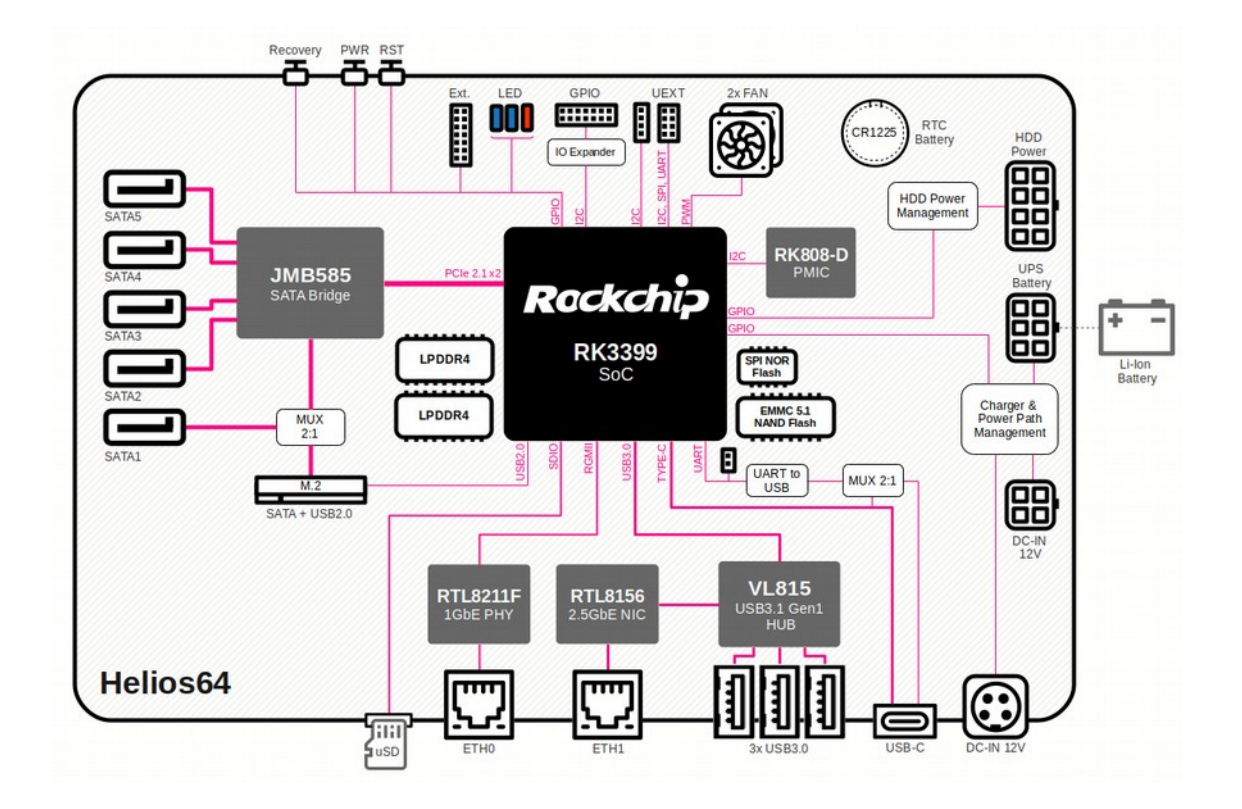

#### <span id="page-4-0"></span>Rockchip RK3399 SoC

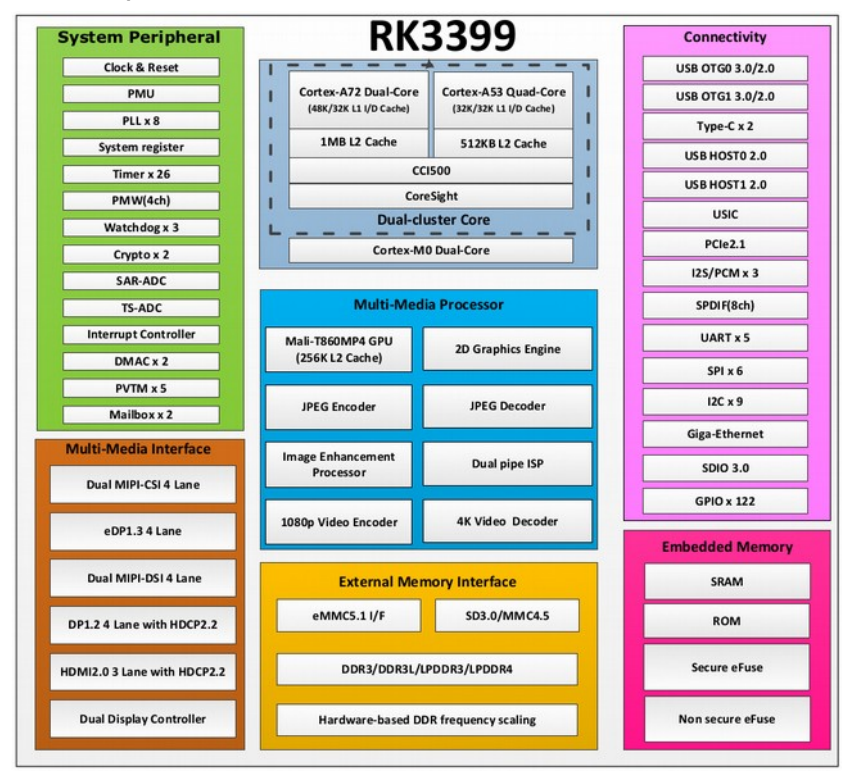

#### <span id="page-5-0"></span>Interfaces List

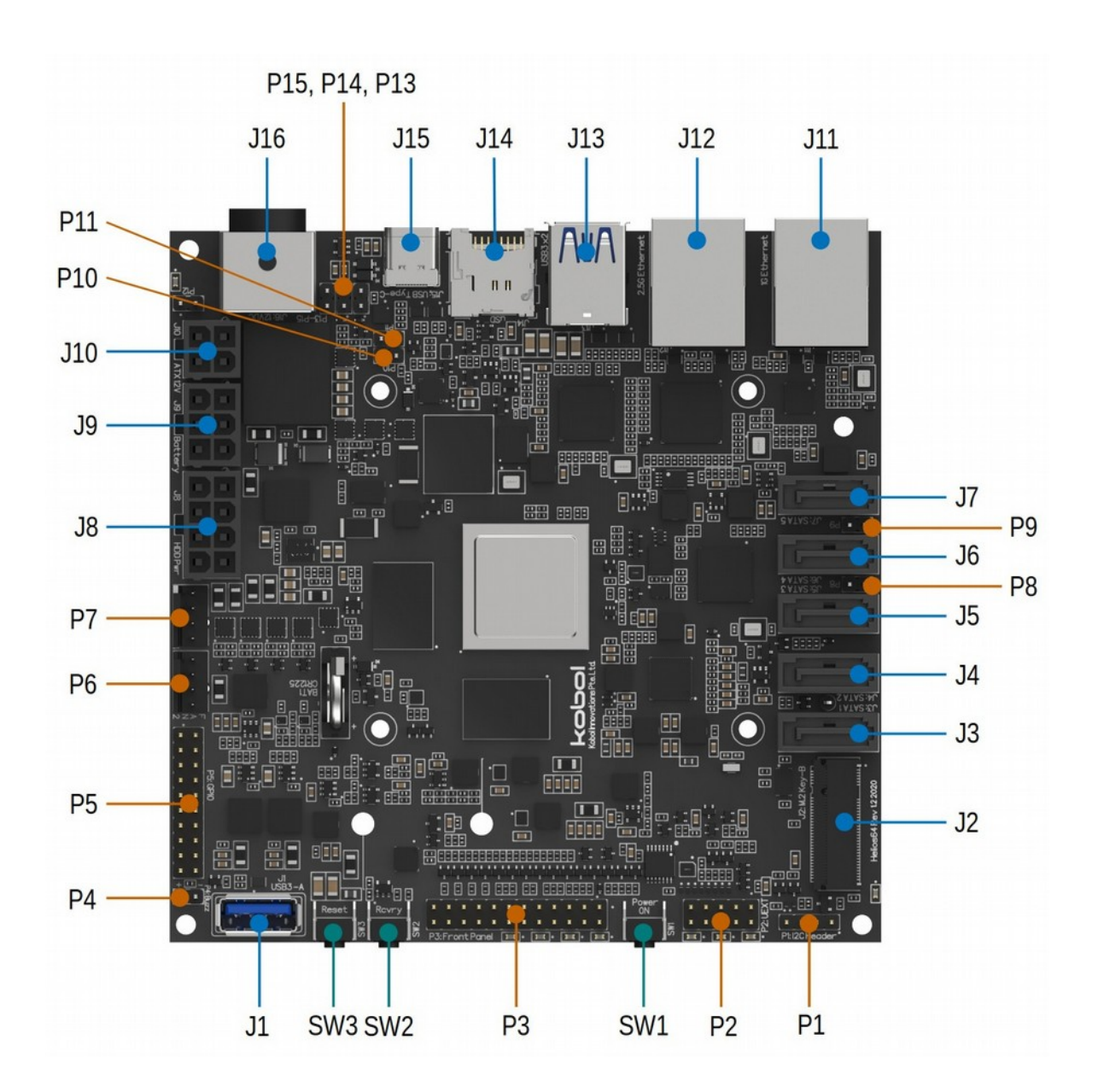

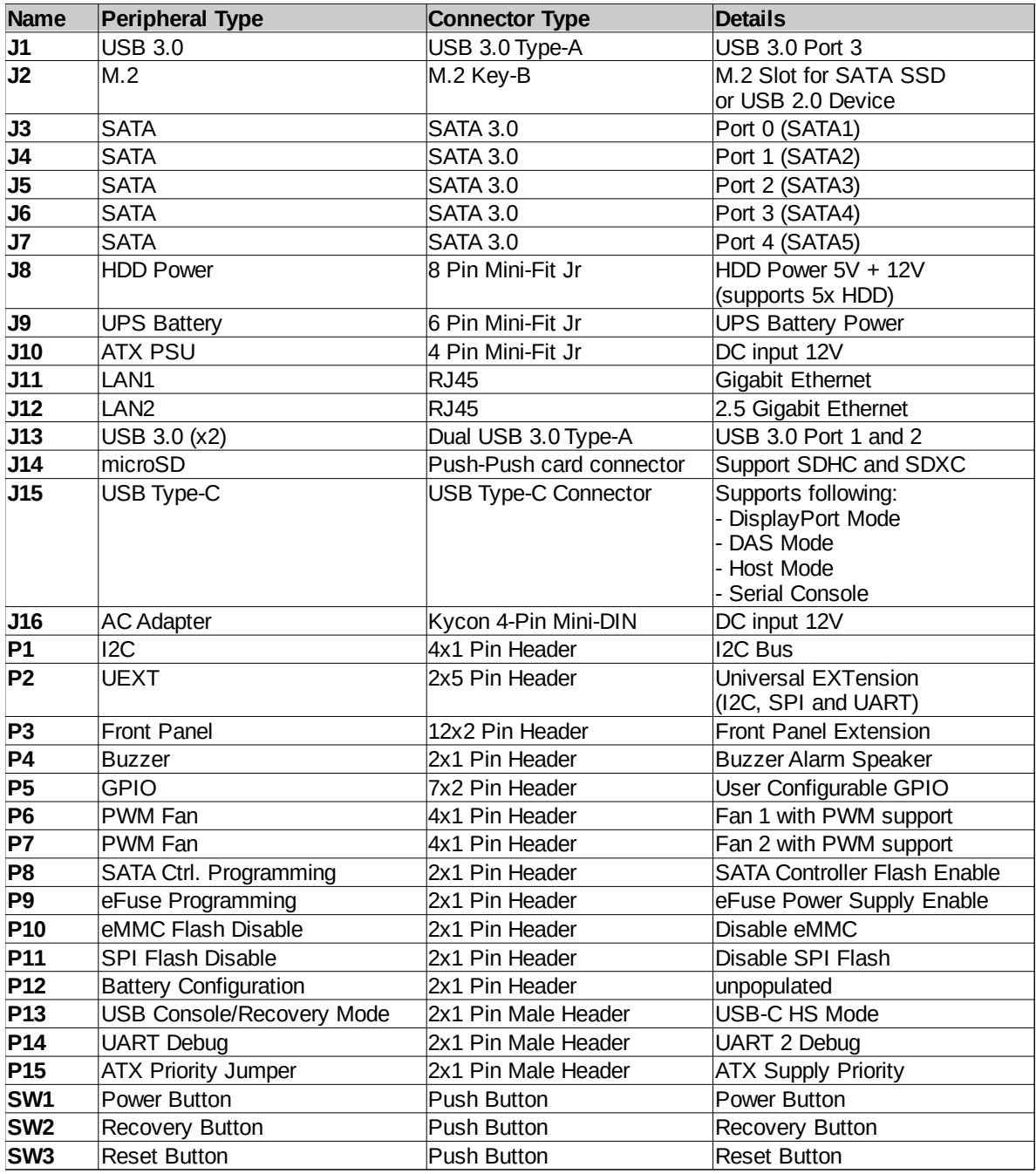

## <span id="page-7-0"></span>Operating Manual

This section explains how to setup and operate Helios64 in order to exercise all its high speed interfaces.

Helios64 has the following high speed interfaces :

- SATA 3.0 (5x)
- $-$  USB 3.0 (3x)
- Type-C $(1x)$
- $2.5$  Gb Ethernet  $(1x)$
- 1Gb Ethernet (1x)
- SDIO / MMC (2x)

#### <span id="page-7-1"></span>Peripheral Kit

The following peripheral kit is required to exercise all the interfaces listed above.

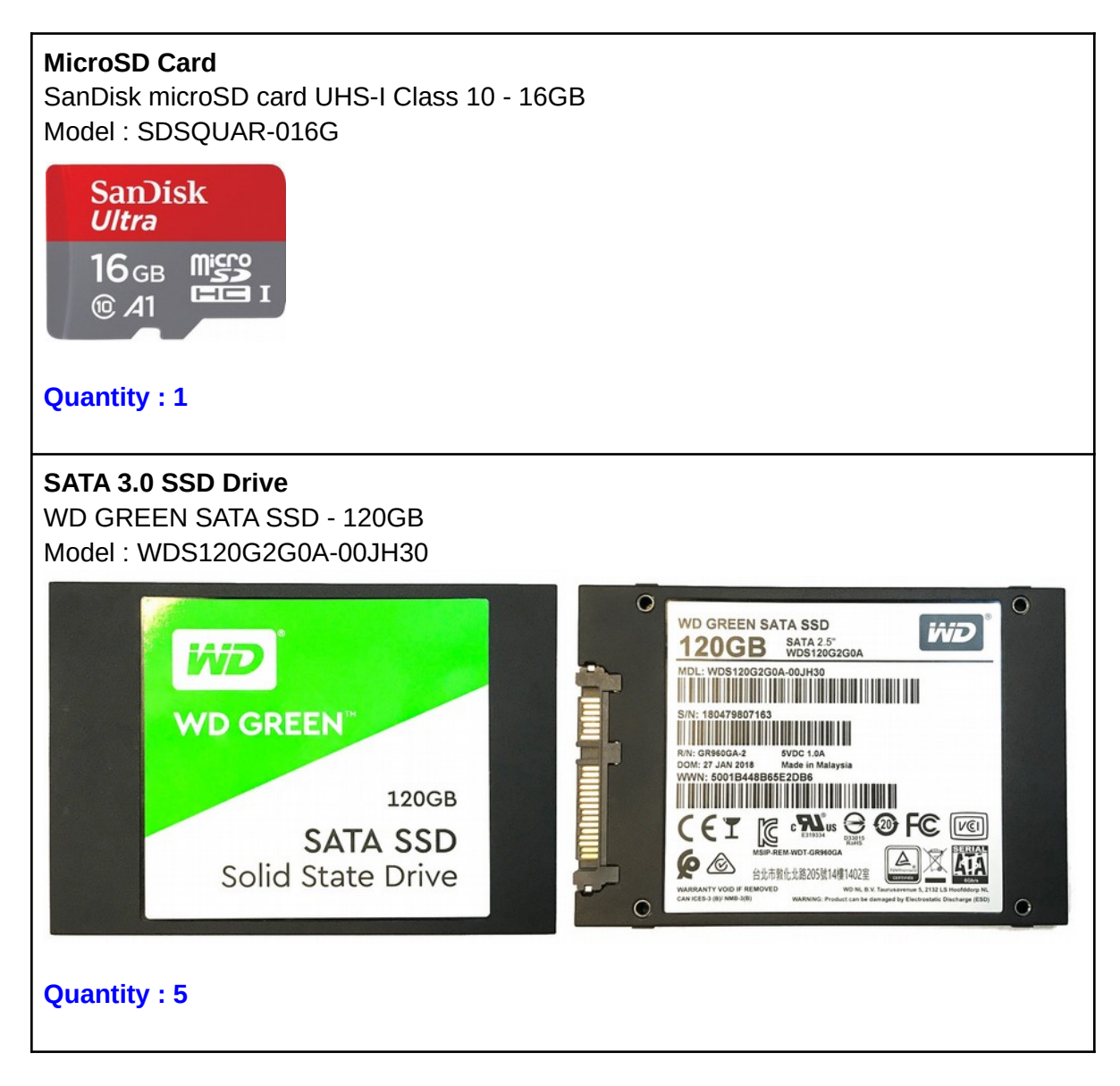

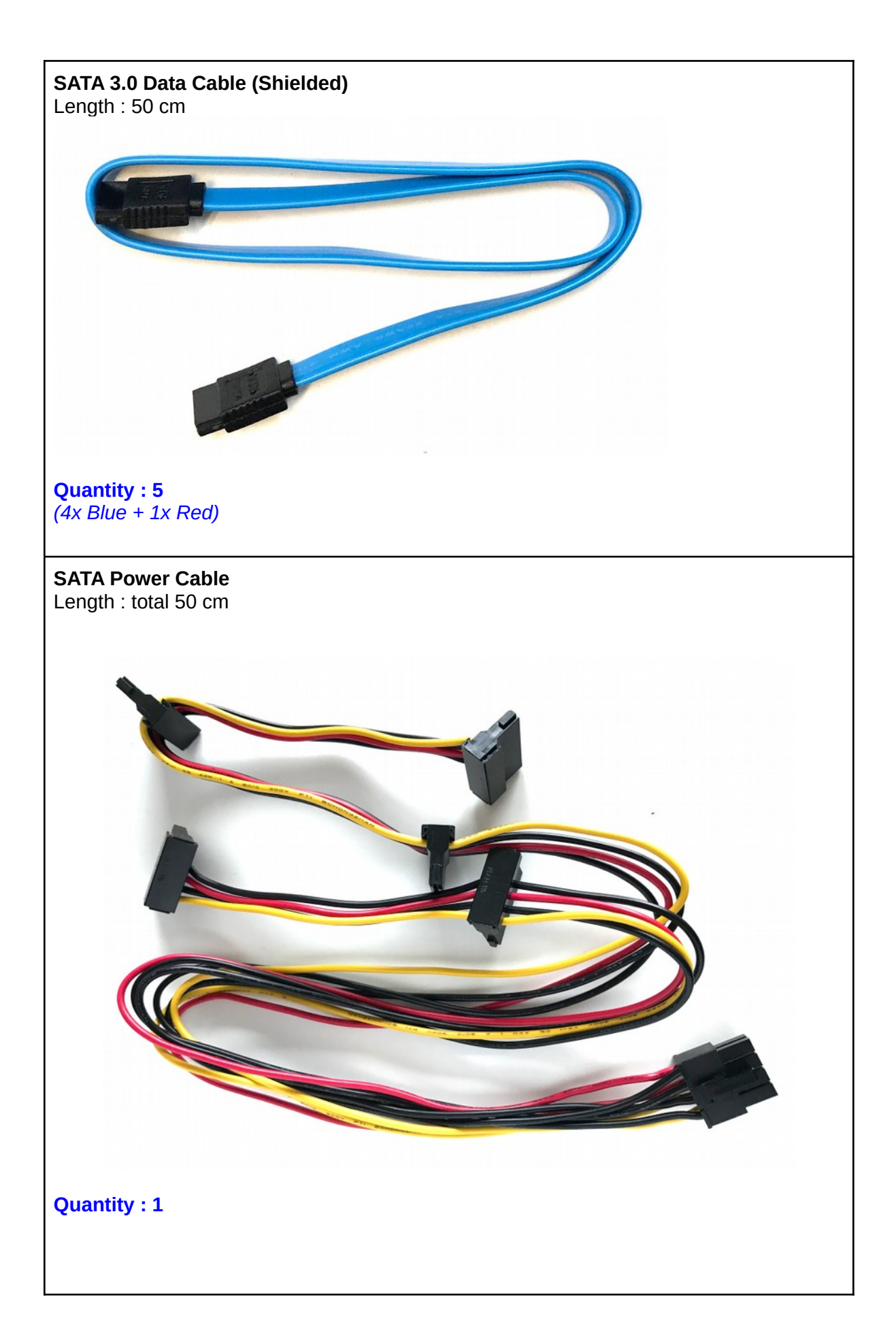

#### **USB 3.0 Flash Drive** SanDisk Ultra Flair - 32GB Model : SDCZ73-032G

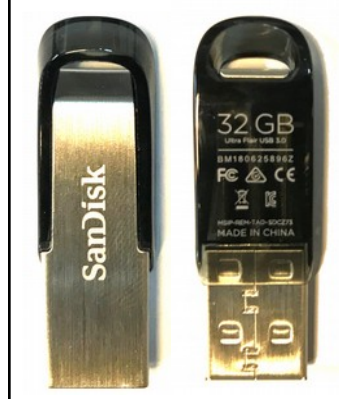

#### **Quantity : 4**

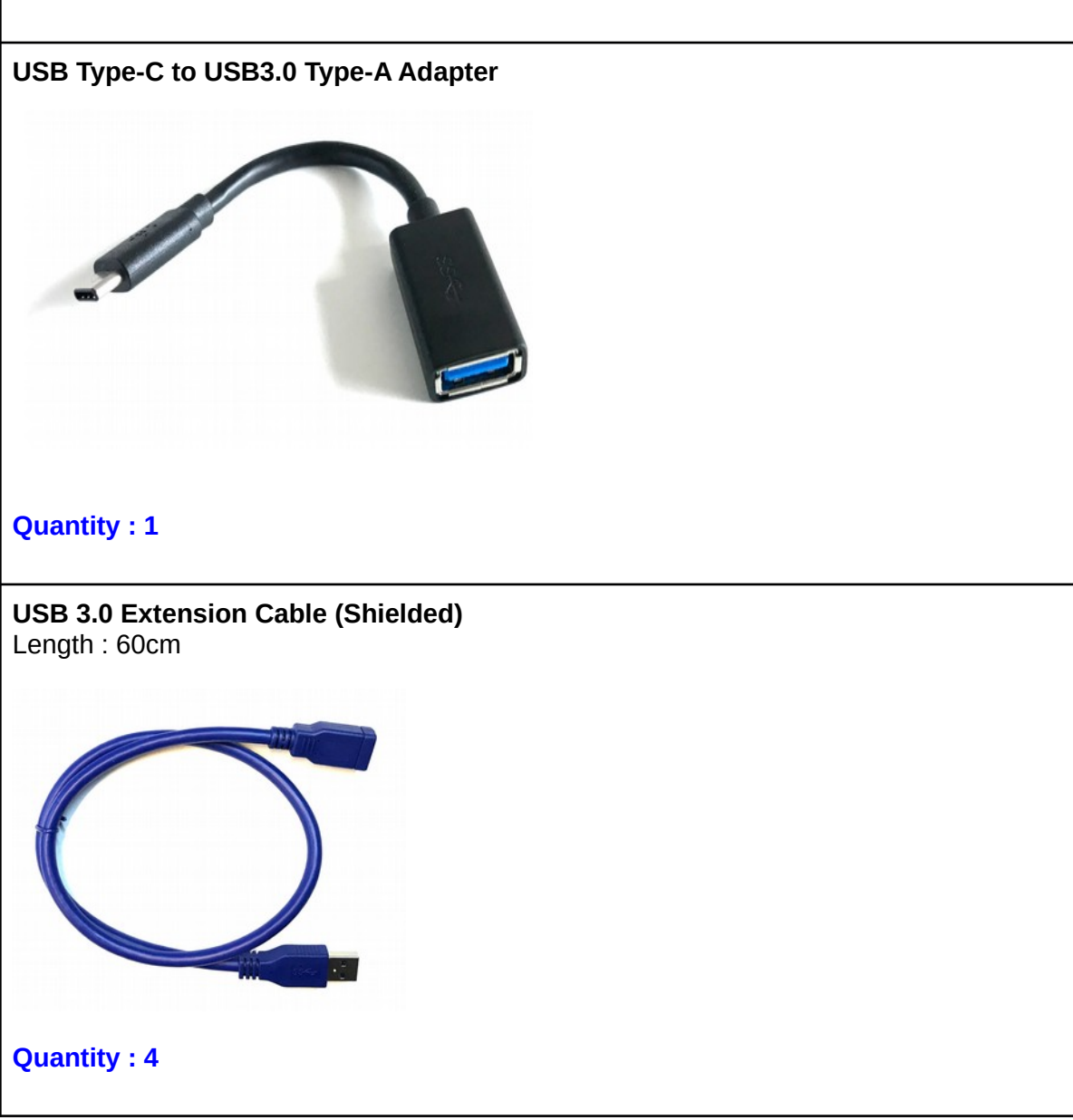

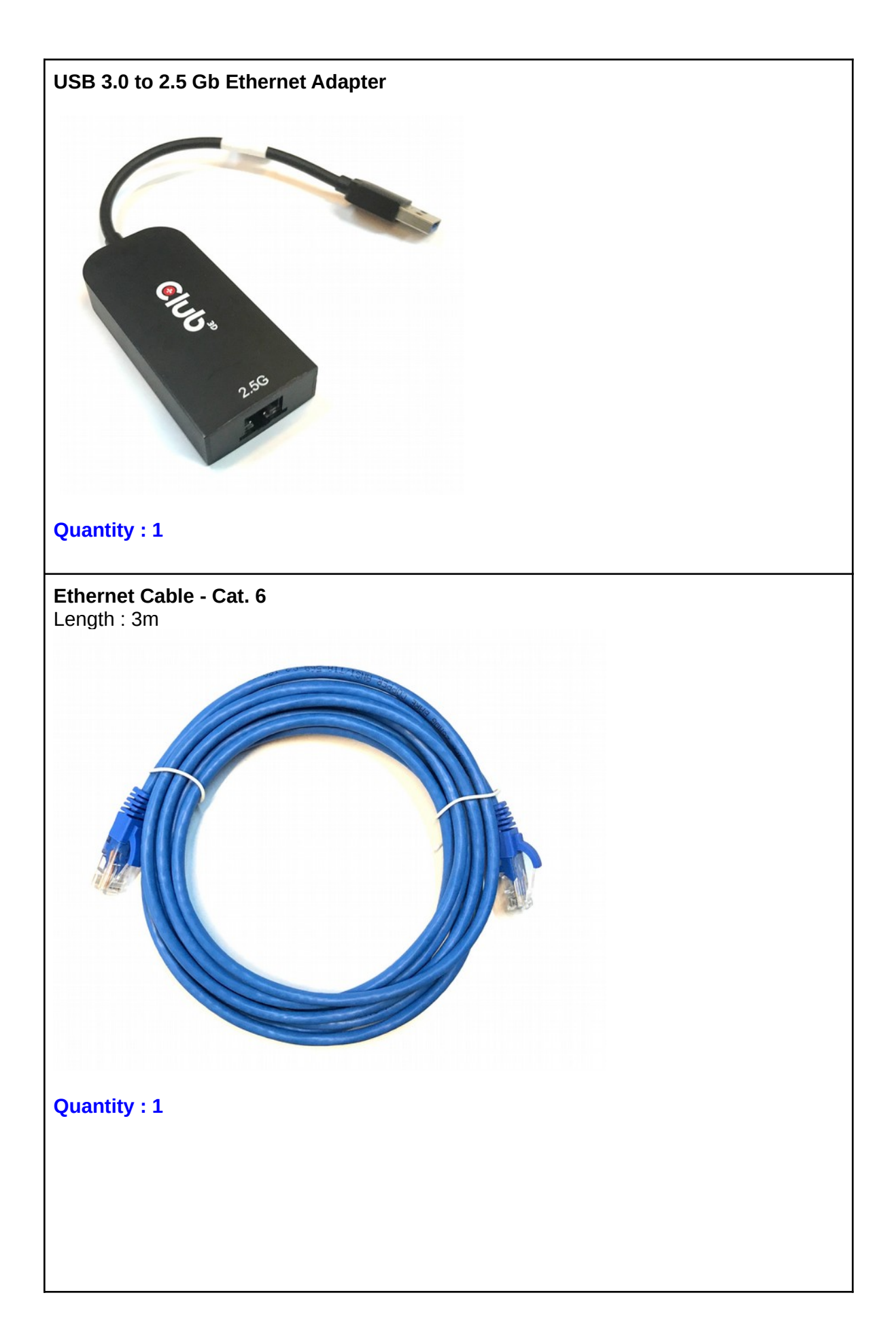

**AC / DC Power Adapter** Input : 100-240VAC: 50/60Hz Output : 12V - 10.0A DC Connector type : Male 4-pin "Kycon" Cable Length : 1m

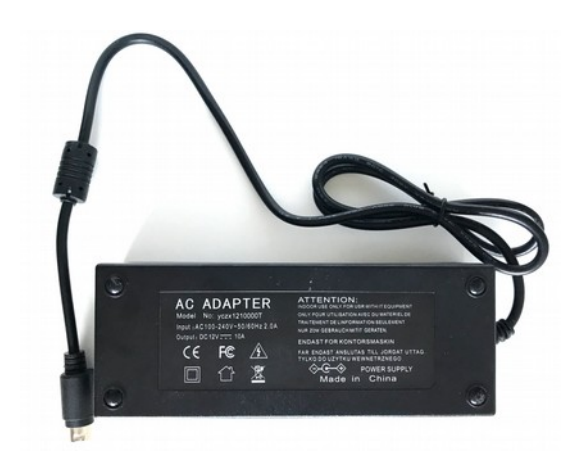

**Quantity : 1**

**Type-C to Type-A USB3.0 Cable (For Debug only)**

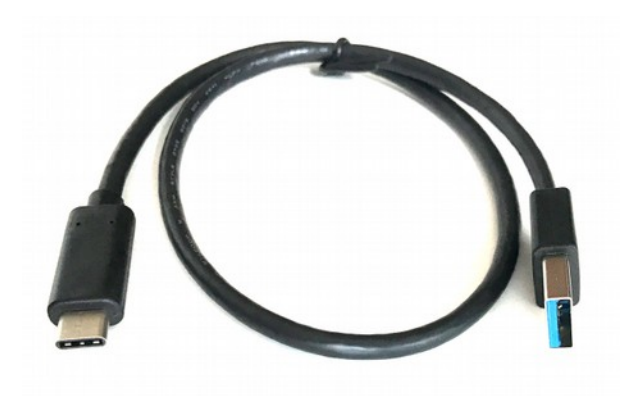

#### **Quantity : 1**

**70mm PWM Fan (Optional)**

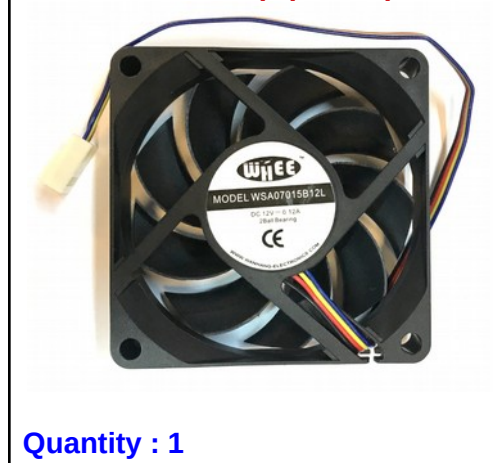

#### <span id="page-12-1"></span>Software Install

Helios64 is supported by [Armbian](https://www.armbian.com/) Linux distro which provides Debian Buster and Ubuntu Focal based images.

A customized version of Armbian Buster that includes the Helios64 **Test Application** is preinstalled the eMMC NAND Flash of the Test Unit for the purpose of running the tests described in this manual.

If the unit hasn't been pre-installed with the above operating system, you can use instead an microSD Card. Download the image **[here](https://cdn-kobol-io.s3-ap-southeast-1.amazonaws.com/Helios64_EMC_test_OS_image_emmc_v0.3.img.xz)** and follow the below instruction on how to write an image on a microSD Card.

*Note : Archives can be uncompressed with 7-Zip on Windows, Keka on OS X and 7z on Linux (apt-get install p7zip-full). RAW images can be written with Etcher (all OS).*

#### <span id="page-12-0"></span>Writing an image to a microSD Card

Etcher is a graphical SD card writing tool that works on Mac OS, Linux and Windows, and is the easiest option for most users. To write your image with Etcher:

- 1. [Download Etcher](https://www.balena.io/etcher/) and install it on your computer.
- 2. Insert the microSD Card inside your SD card reader (microSD to SD adapter might be needed).
- 3. Open Etcher and select from your local storage the Helios64 .img.xz file you have downloaded.
- 4. Select the microSD Card you wish to write your image to.
- 5. Review your selections and click 'Flash!' to begin writing data to the microSD Card.

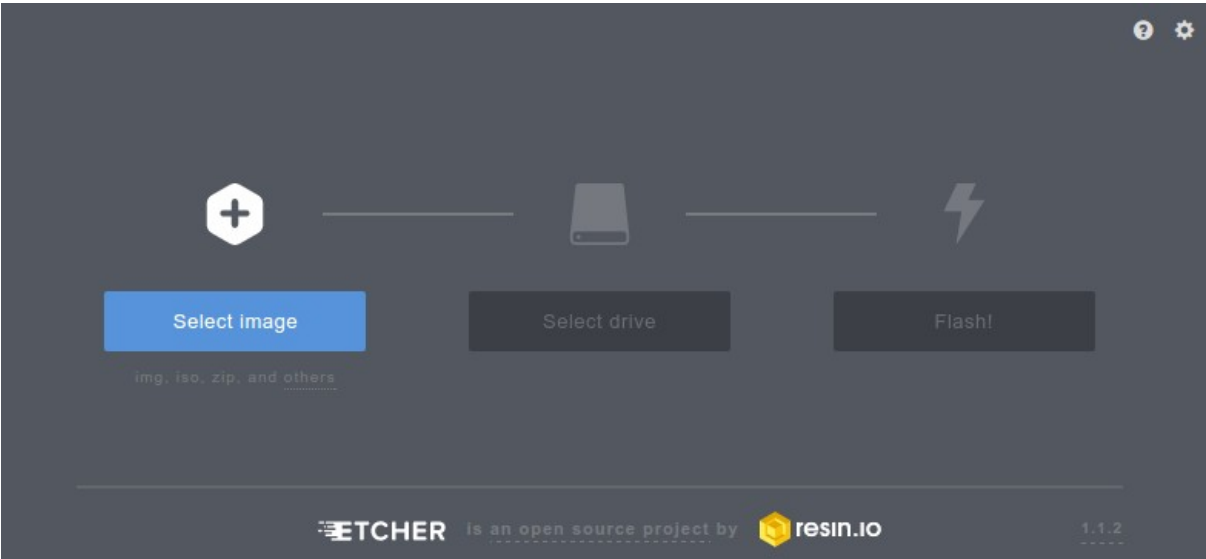

### <span id="page-13-0"></span>System Setup

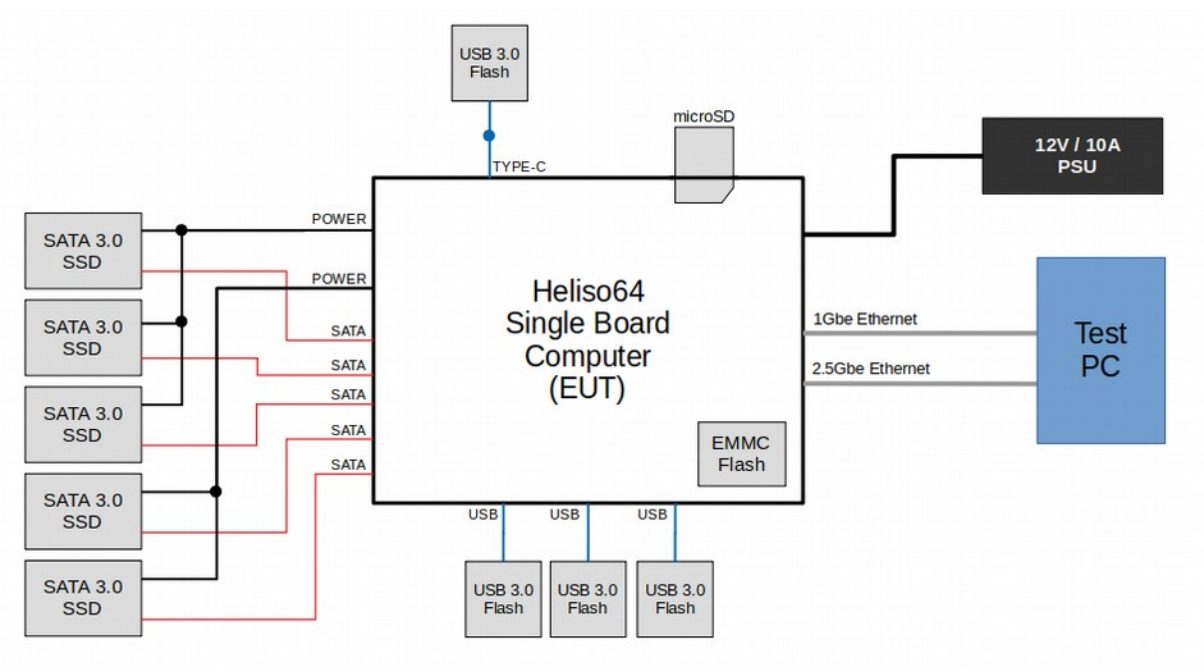

System Setup Diagram

- 1. Insert the microSD Card
- 2. Connect the 5x SSD Drives to EUT with SATA Data & Power cables
- 3. Connect the 4x USB Flash Drive to EUT with USB3.0 Extension cables (Note: for Type-C port use additional adapter)
- 4. Connect Test PC to EUT 2x Ethernet ports with LAN cables (Note: use USB3.0 to 2.5Gbe Ethernet adapter)
- 5. Plug PSU cable (DC side)
- 6. Confirm all connections are correct and match above diagram
- 7. Plug PSU to AC source
- 8. Press Power On button for 2 sec

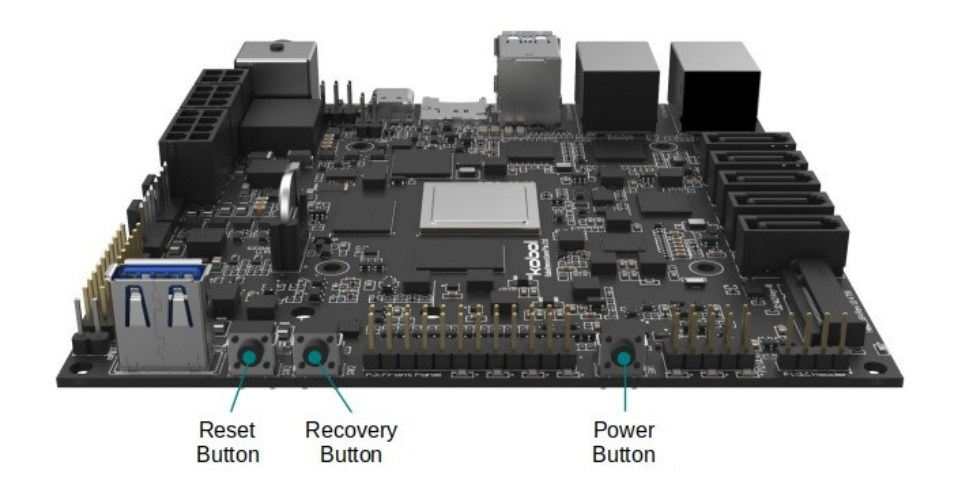

Setup example :

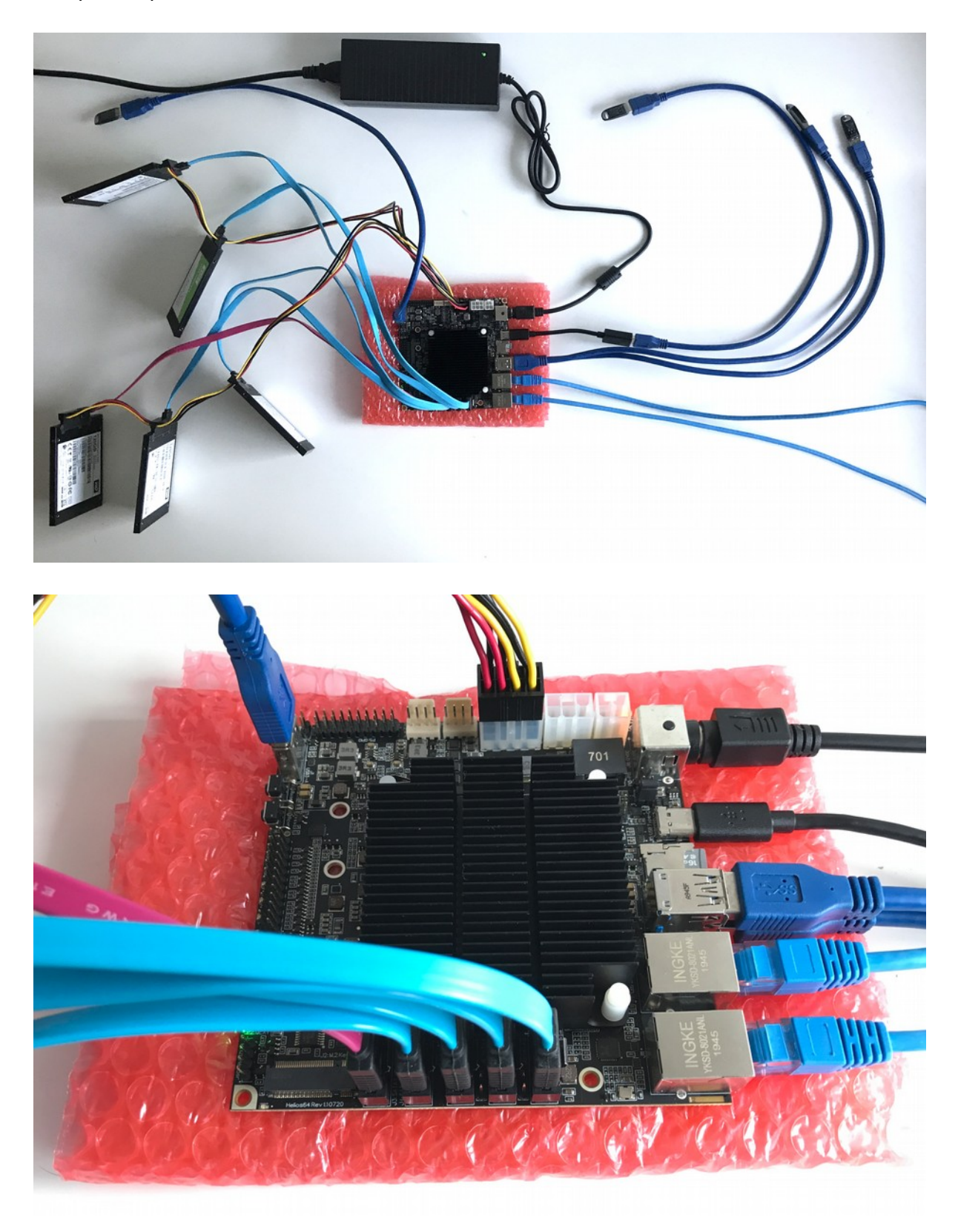

Once the system is powered up, you will see the *LED1, LED2 and LED3, LED4* lighting up.

After a 15-30 seconds you should see the *LED6* blinking which indicates the Operating System is up and running.

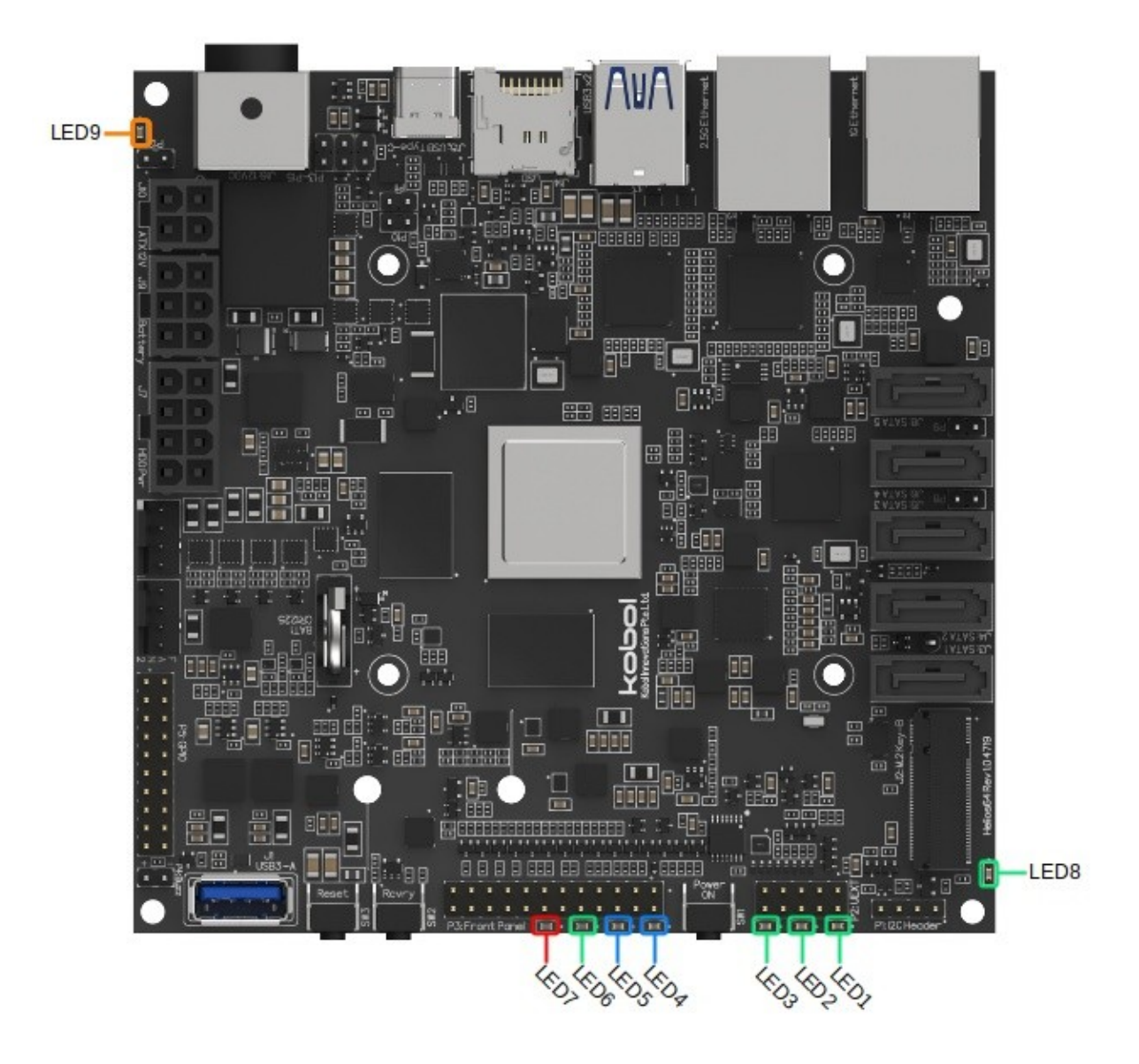

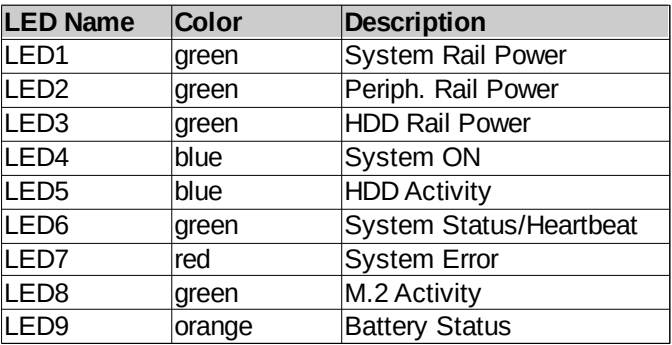

## <span id="page-16-2"></span>Test Application

The Helios64 Test Suite provides an easy dialog menu where you can toggle for each interface background I/O operations that will exercise the interface. The I/O operations that exercise the interfaces are generated by *fio* tool. The source code of the Helios64 Test Suite can be found [here.](https://github.com/helios-4/test-suite)

#### **To operate the Test Suite you will need to connect to Helios64 via SSH.**

#### <span id="page-16-1"></span>Network Config and Credentials

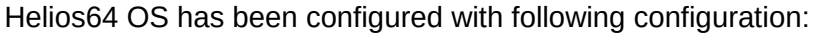

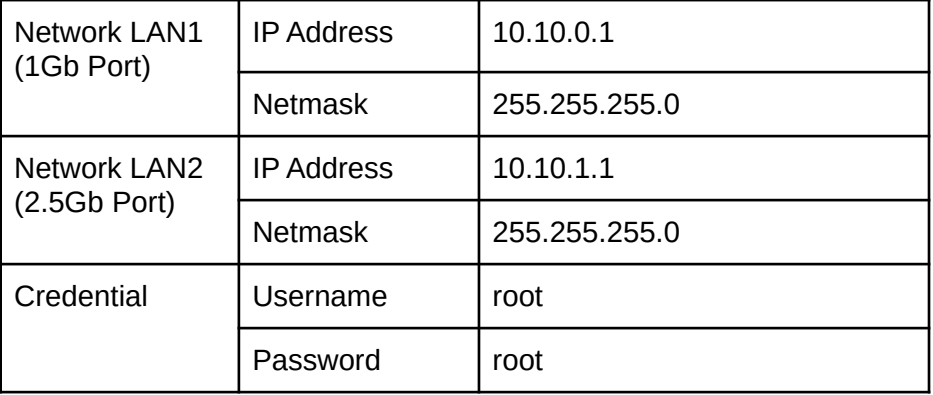

#### <span id="page-16-0"></span>Connect to Helios64

1. Heliso64 will automatically provide IP addresses to the Test PC via DHCP. The obtained IP addresses should be within the following ranges :

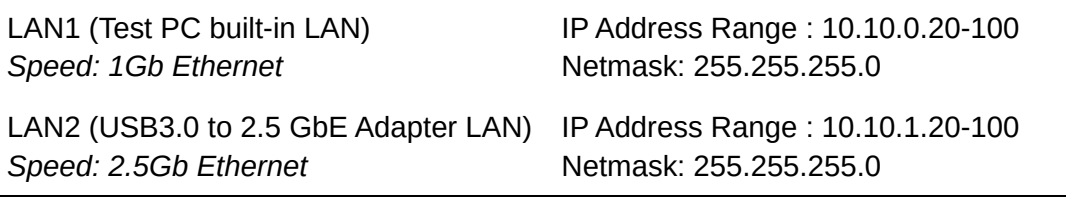

#### 2. Connect to Helios64 via SSH.

#### **a. Under Windows**

- a) [Download PuTTY](https://www.chiark.greenend.org.uk/~sgtatham/putty/latest.html) and install it on your computer.
- b) Run PuTTY from start menu
- c) Setup the connection and press Open

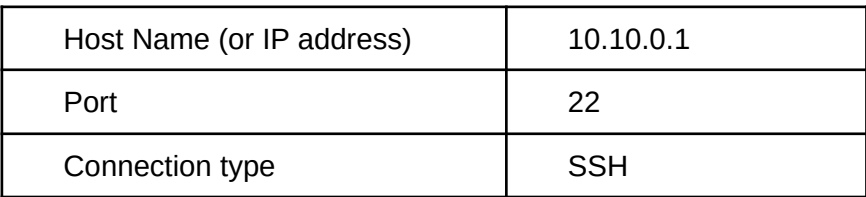

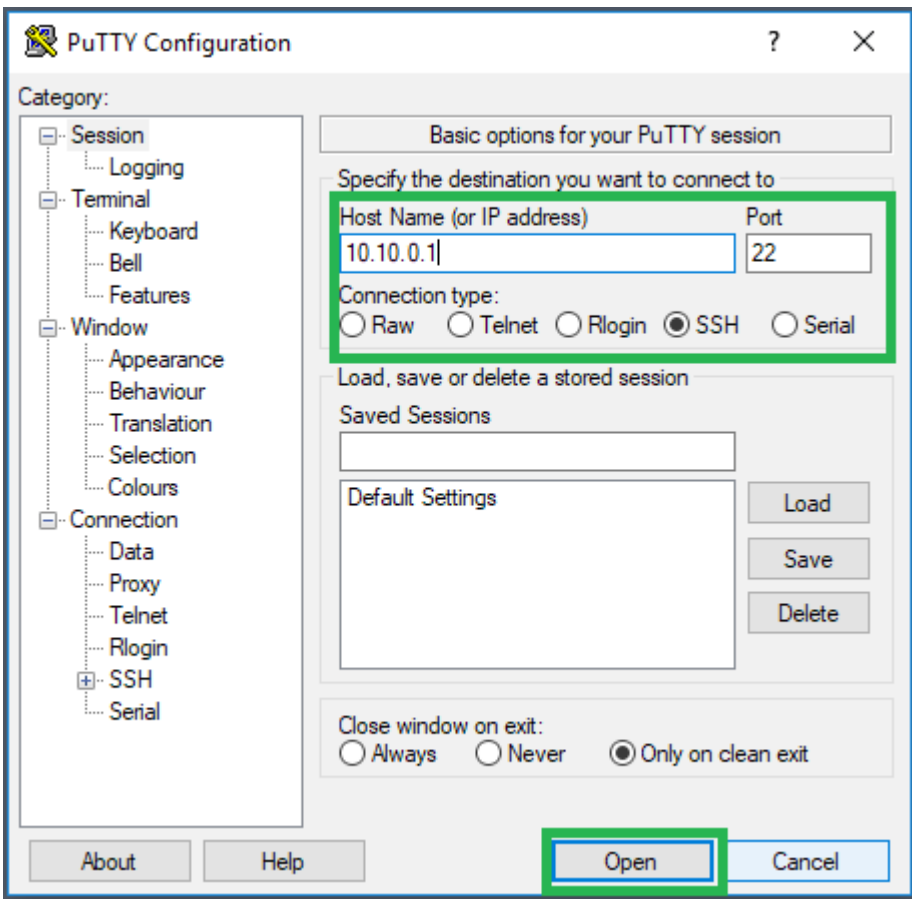

d) Login screen will appears, enter the credential.

#### **b. Under Linux**

a) Open Terminal and run *ssh root@10.10.0.1*

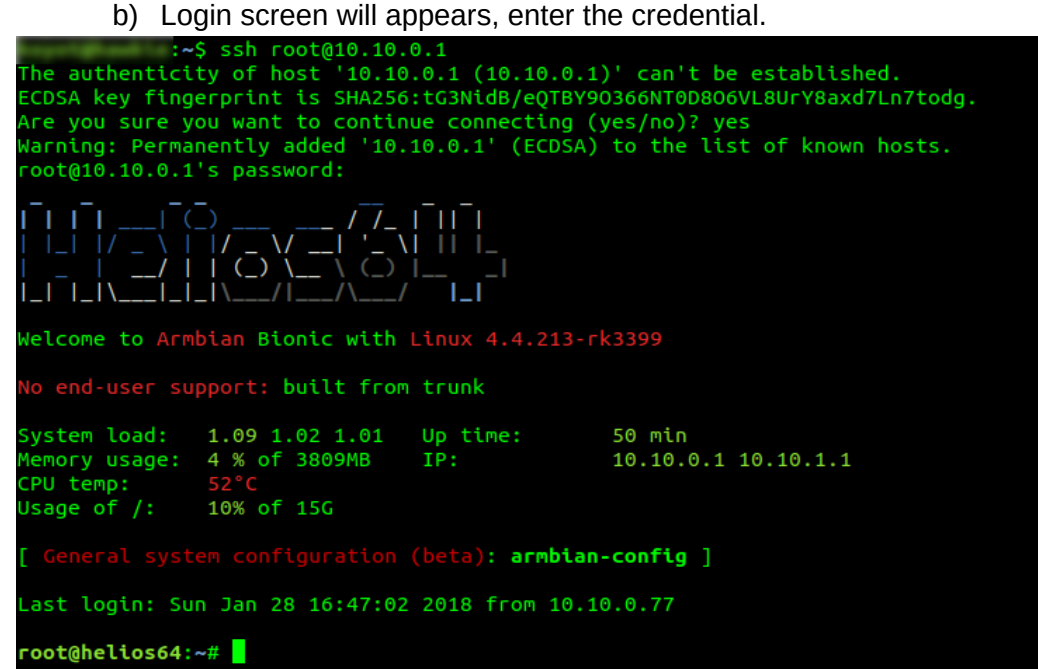

#### <span id="page-18-2"></span>Test Suite Usage

#### <span id="page-18-1"></span>Launch Application

To start Helios64 Test Suite use the following command:

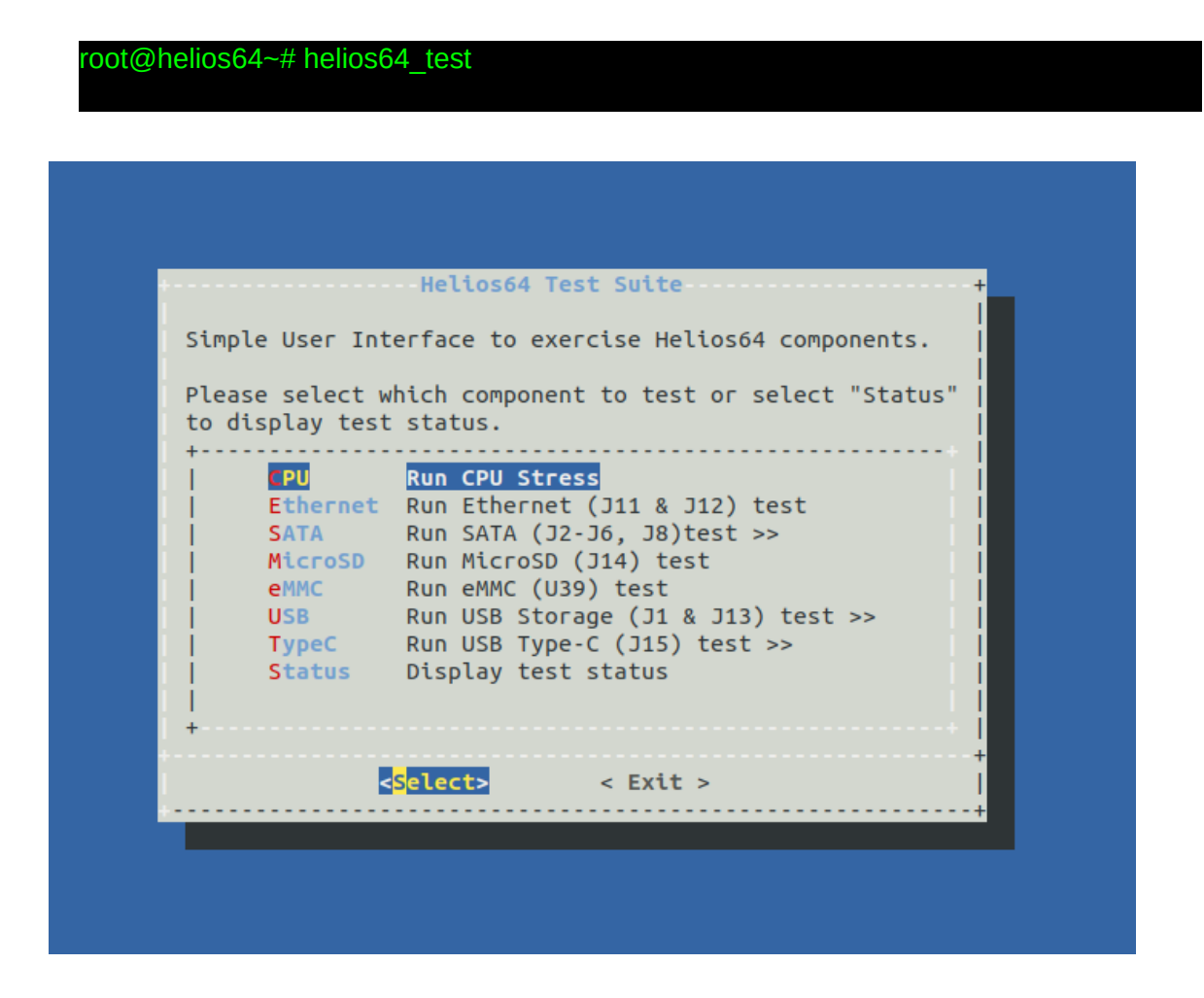

<span id="page-18-0"></span>Run All tests

To automatically start all interface tests at once (Ethernet, SATA, MicroSD, eMMC and USB/ Type-C), start the Test Suite with *--all* parameter:

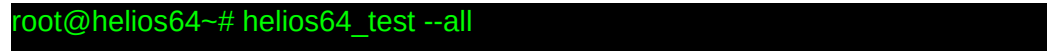

#### <span id="page-19-1"></span>Run Ethernet test

Select **Ethernet** submenu, then select which Ethernet port to test and press **Apply**.

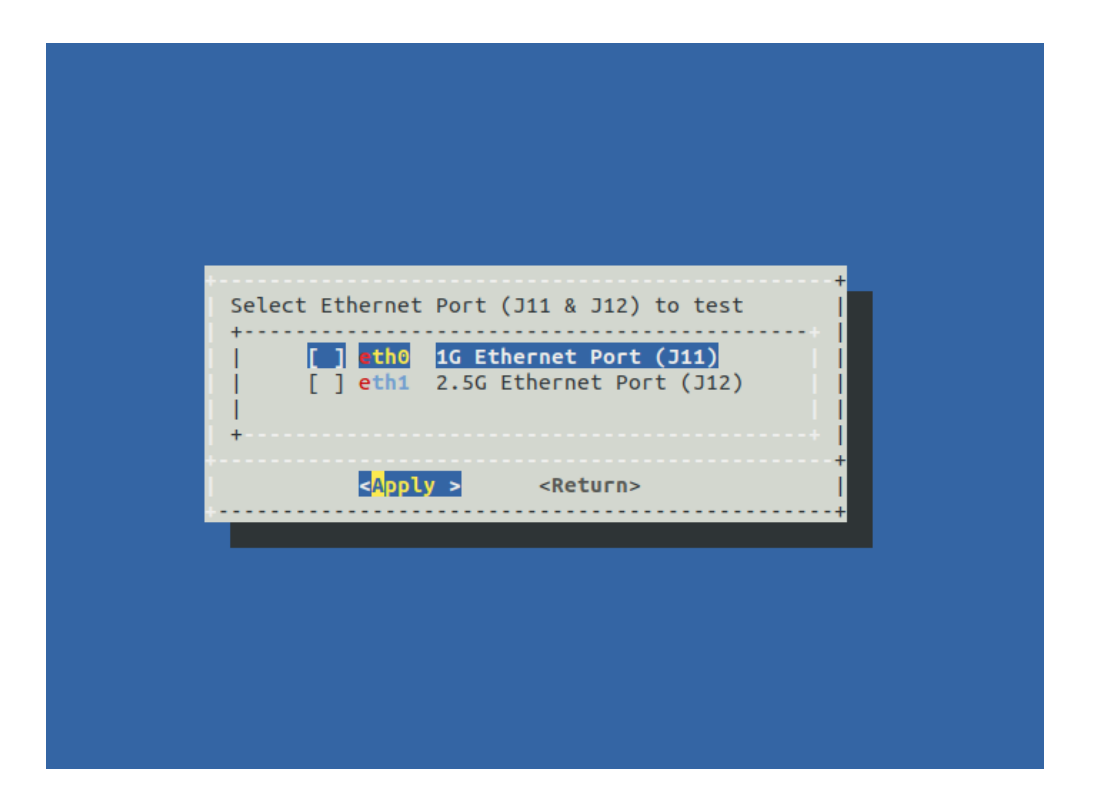

#### <span id="page-19-0"></span>Run SATA test

Select **SATA** submenu, then select which SATA port to test and press **Apply**.

| ata2 Port 1 SATA2 (J4)<br>ata3 Port 2 SATA3 (J5)                                            |
|---------------------------------------------------------------------------------------------|
| ata4 Port 3 SATA4 (J6)<br>] ata5 Port 4 SATA5 (J8)<br><apply><br/><b>Return&gt;</b></apply> |

*Note: You will witness the blue LED5 blinking when SATA activity is ongoing.*

#### <span id="page-20-1"></span>Run MicroSD test

Select **MicroSD** submenu. The test will start immediately.

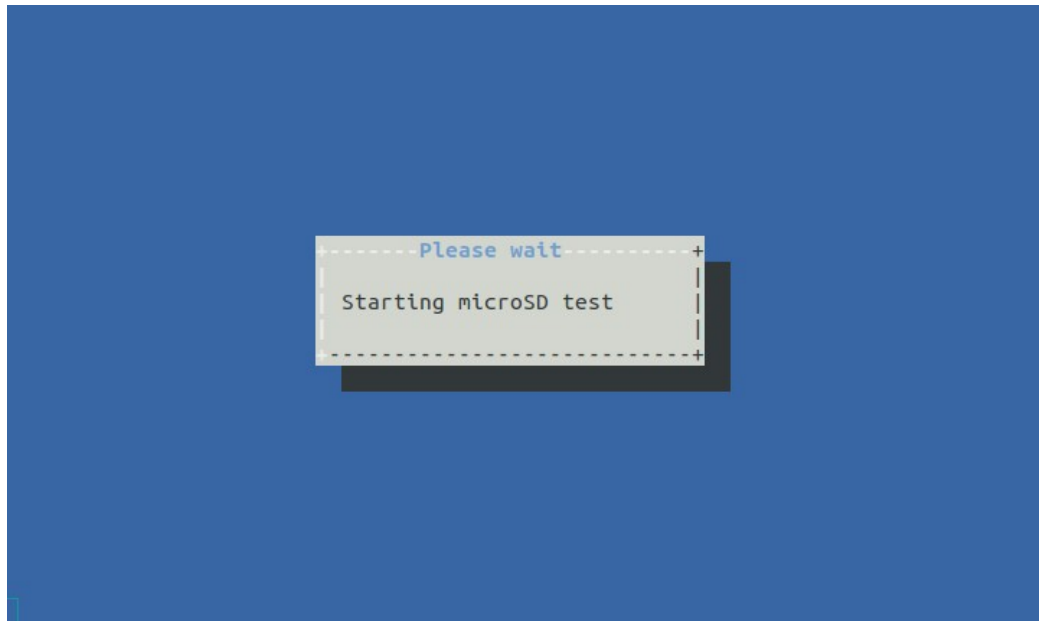

#### <span id="page-20-0"></span>Run eMMC test

Select **eMMC** submenu. The test will start immediately.

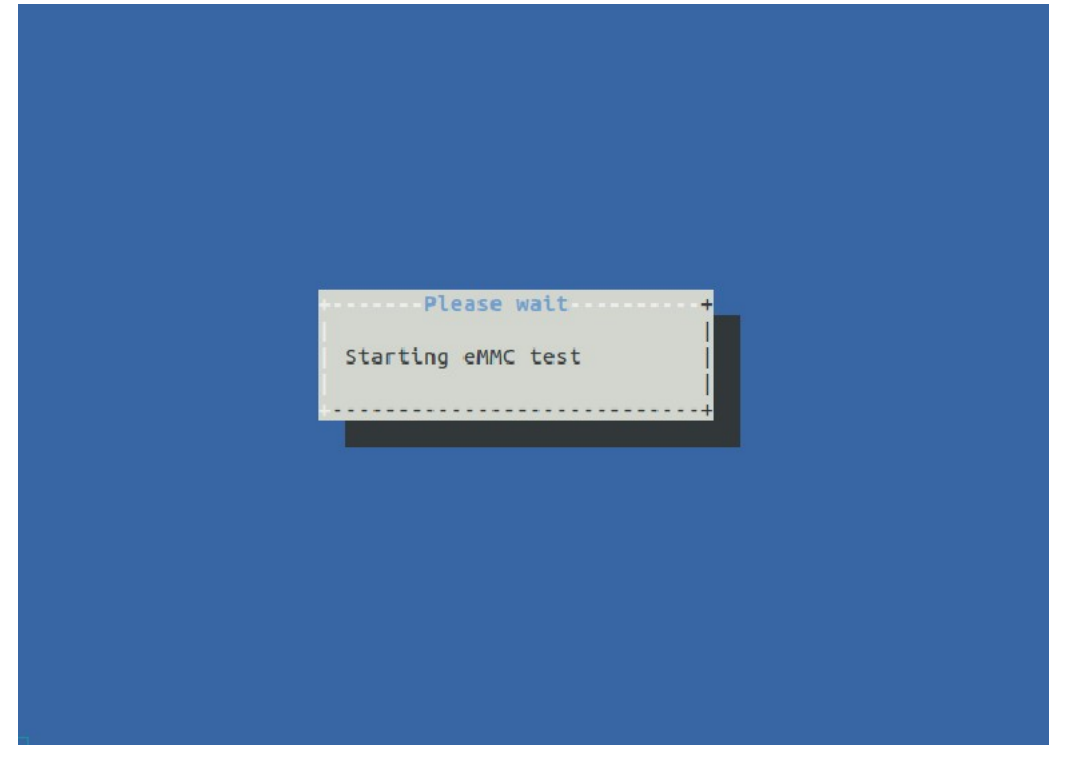

#### <span id="page-21-0"></span>Run USB test

Select **USB** submenu, then select which USB port to test and press **Apply**.

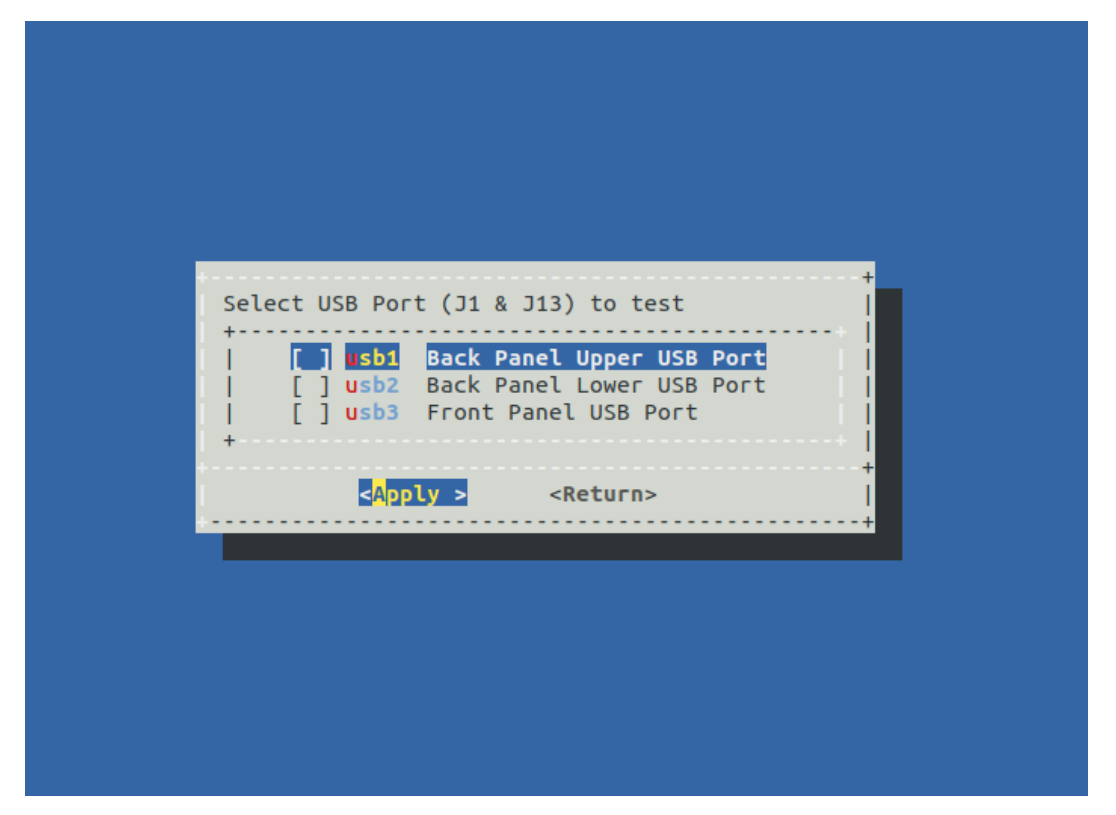

For USB Flash connected to Type-C, select **Type-C** submenu, then select *USB4* to test and press Apply.

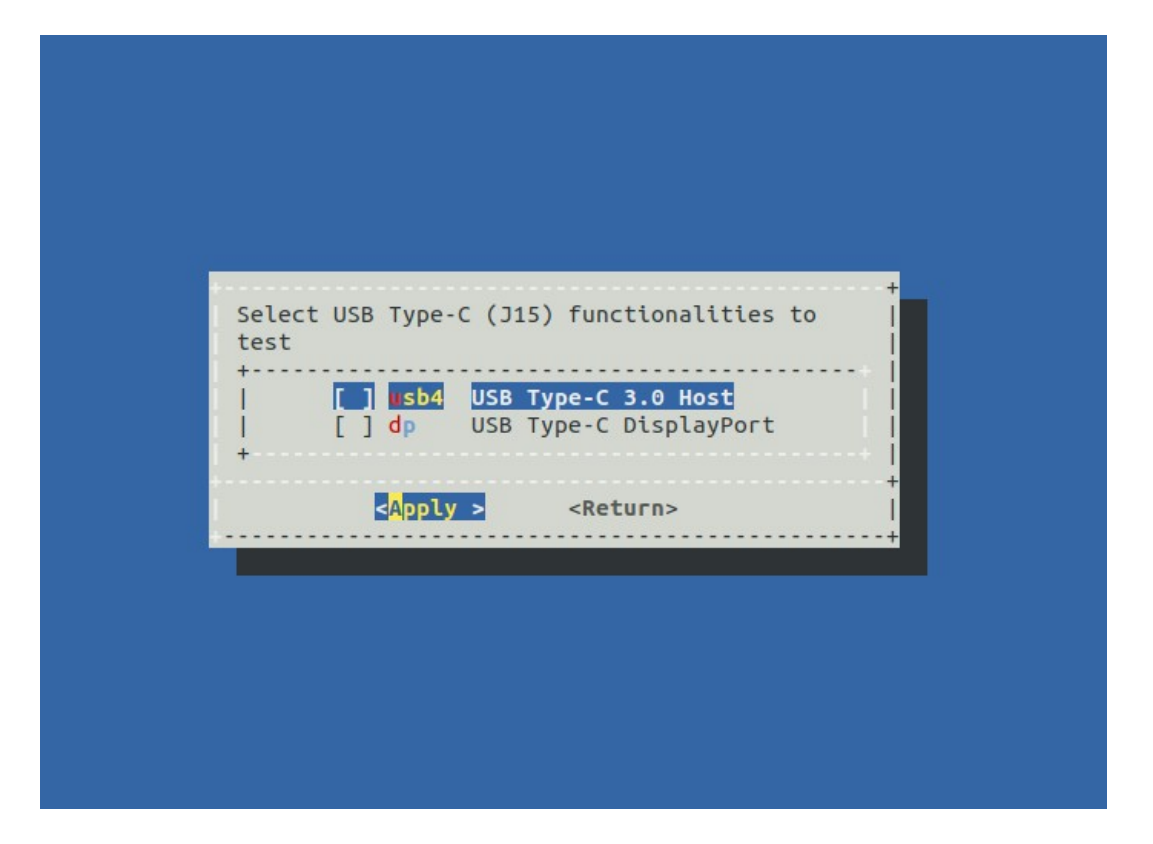

[https://kobol.io](https://kobol.io/) - team@kobol.io © 2020 Kobol Innovations Pte. Ltd. - All Rights Reserved 22/41

#### Display Status

To display which test is running or which one is stopped, go to **Status** submenu.

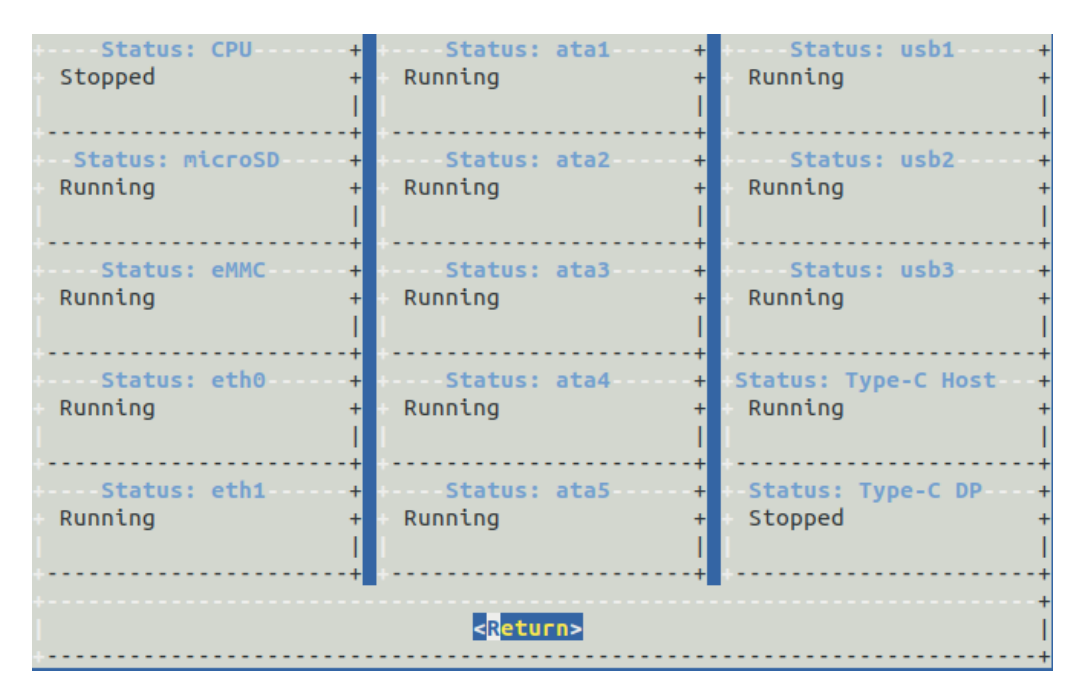

*For example here this the status when you start helios64\_test with –all option. All storage and network tests are running.*

## <span id="page-23-0"></span>Troubleshooting

#### <span id="page-23-1"></span>Troubleshooting table

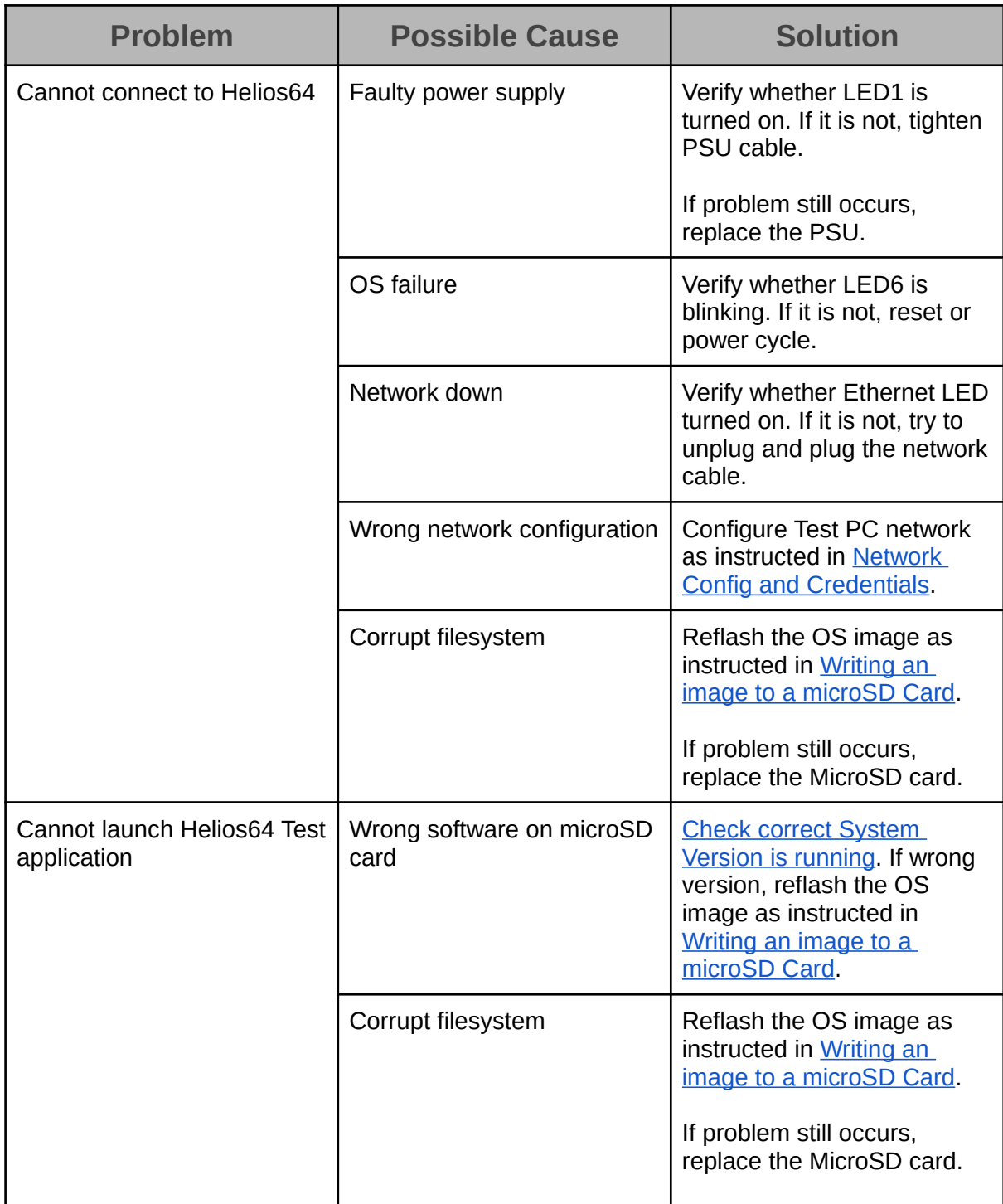

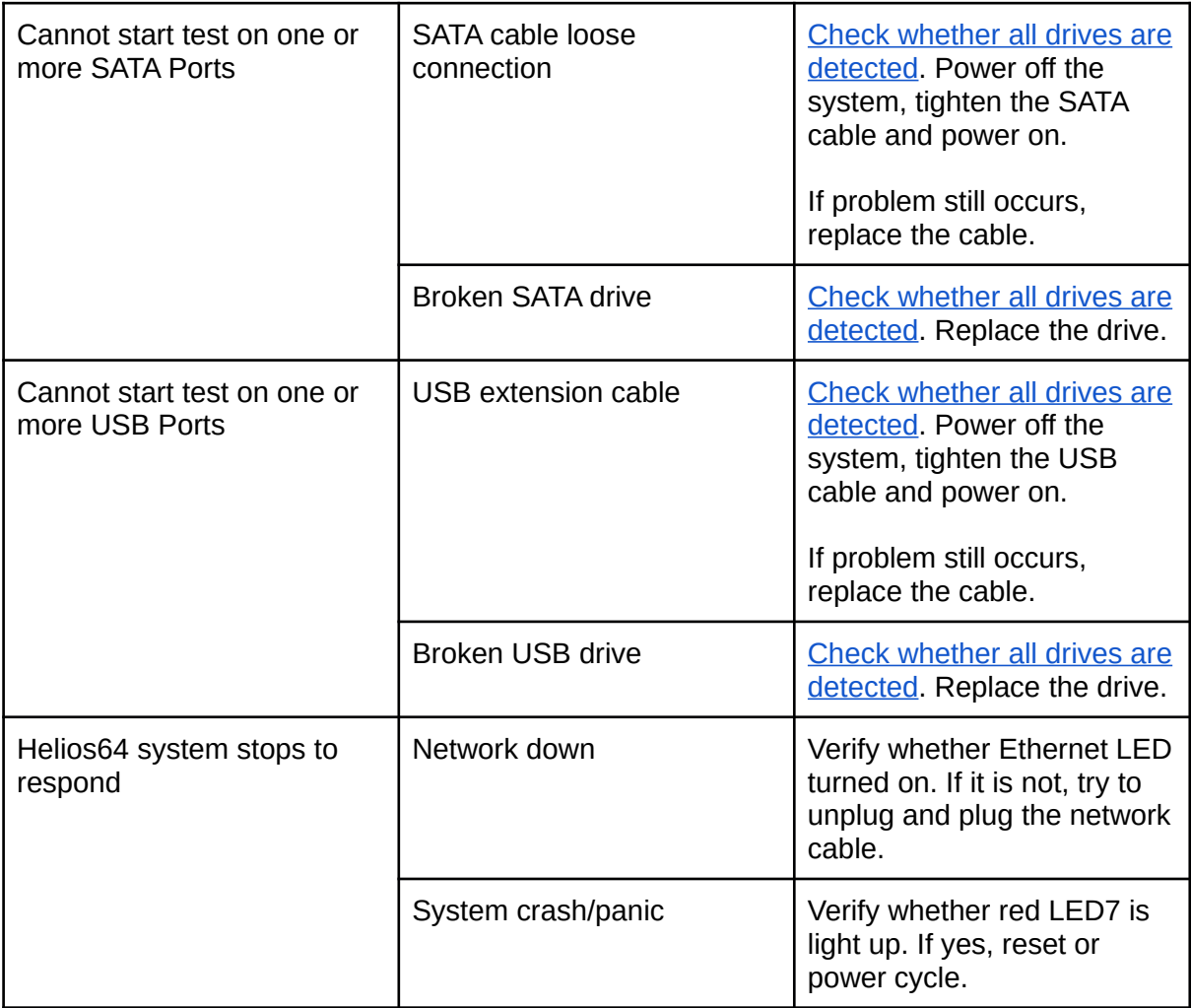

#### <span id="page-25-1"></span>Serial Console Access

1. Plug in Type-C to Type-A USB3.0 cable to Helios64 micro USB (J15) connector and the other end to Test PC.

2. Remove P13 Jumper if presents (Note: Don't forget to put it back when performing stress test).

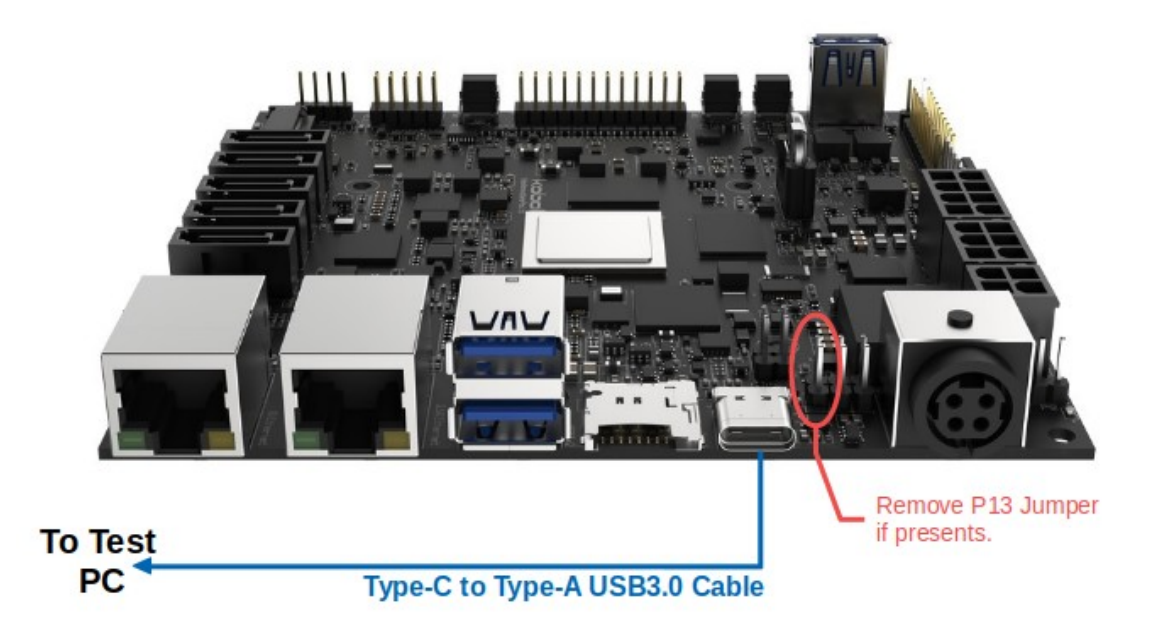

<span id="page-25-0"></span>Under Windows

Download Virtual COM Port (VCP) driver and install. Open Device Manager, find USB Serial *Port* under "Ports (COM & LPT)". Open *Properties* of the port.

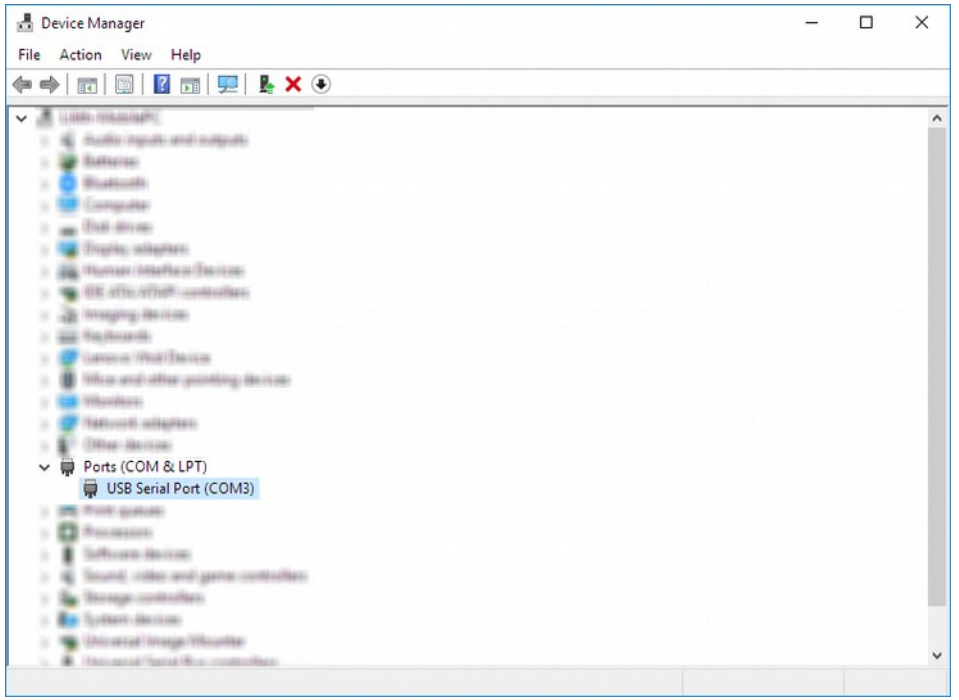

Verify that **FTDI** is the Manufacturer. Take note on the COM number.

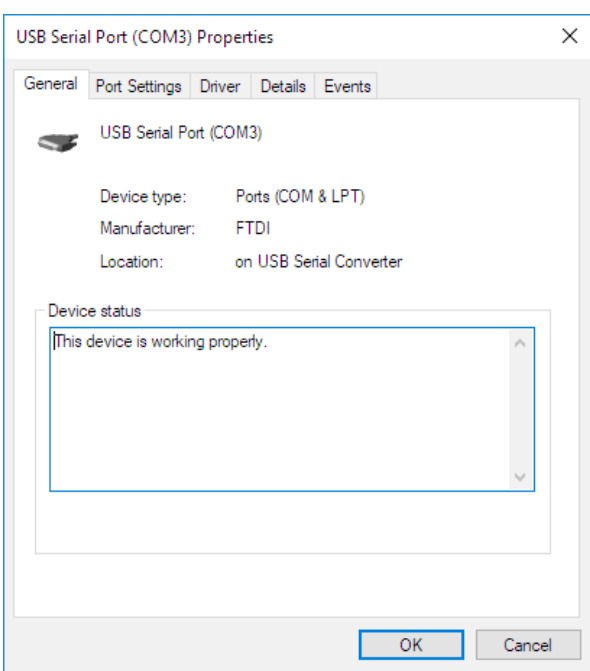

*Helios64 Serial Port assigned as COM3*

#### Run PuTTY from Start Menu. and setup the connection and press Open

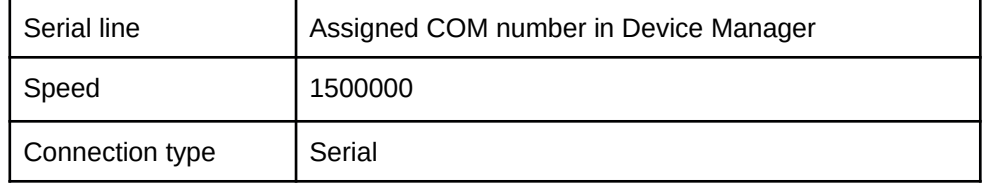

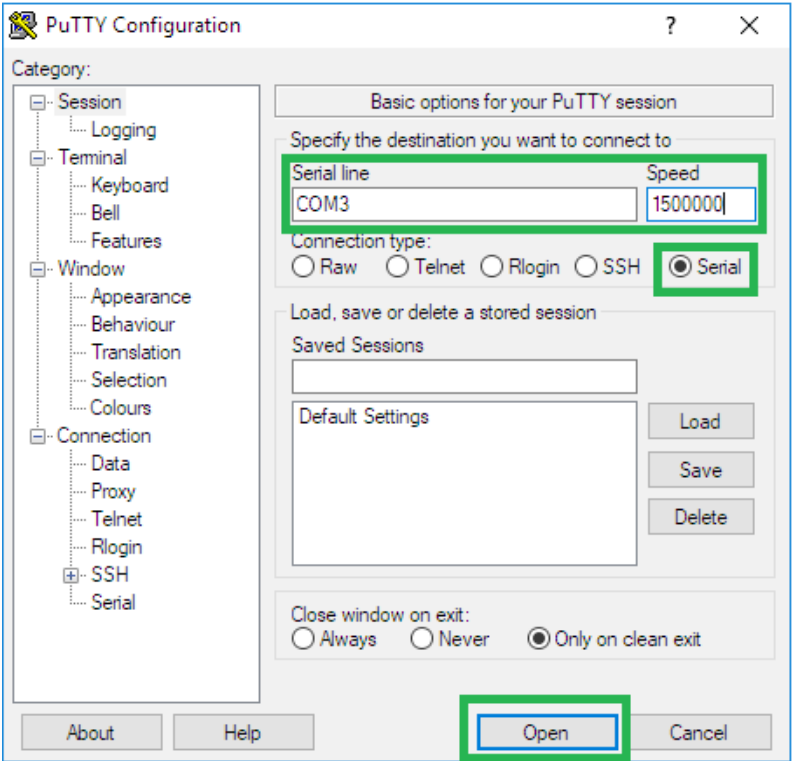

<span id="page-27-1"></span>Under Linux (via Terminal)

Install picocom (under Debian/Ubuntu)

root@test-pc~# apt-get install picocom

Connect to serial (usually recognised as **/dev/ttyUSB0**) with picocom

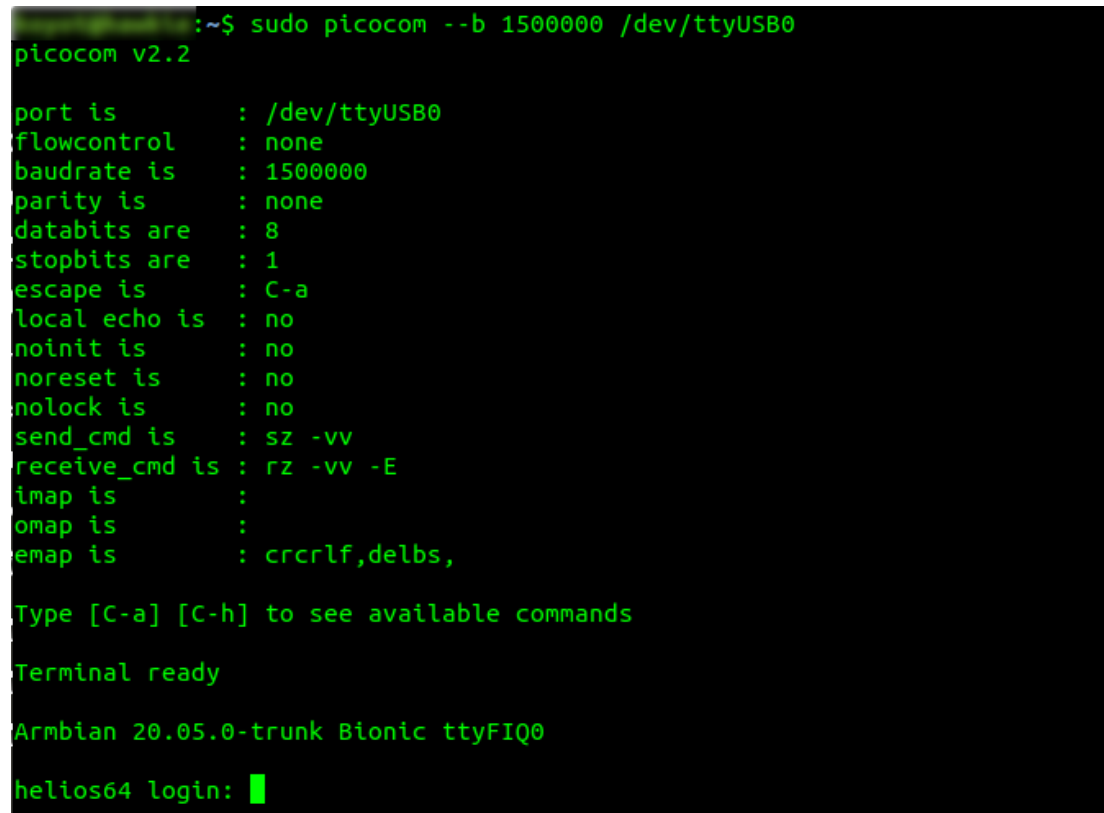

**Note:** To exit picocom do **Ctrl-a** then **Ctrl-x**

<span id="page-27-0"></span>Login Credentials

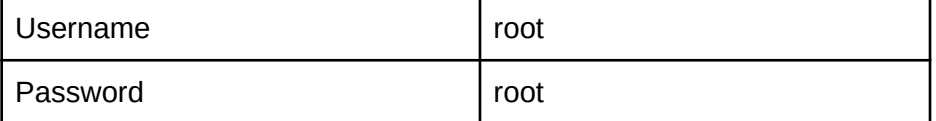

#### <span id="page-28-2"></span>Troubleshooting commands

<span id="page-28-1"></span>Check all drives are detected

#### root@helios64~# lsblk

You should see the following result:

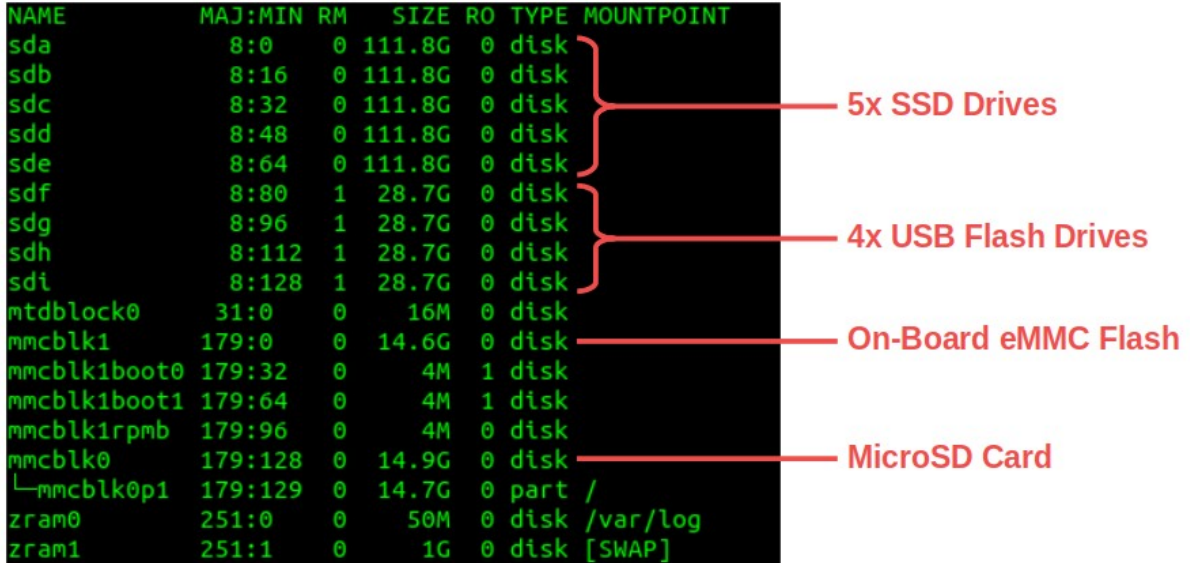

<span id="page-28-0"></span>Check IP address is correct

root@helios64~# ifconfig

You should see the following result:

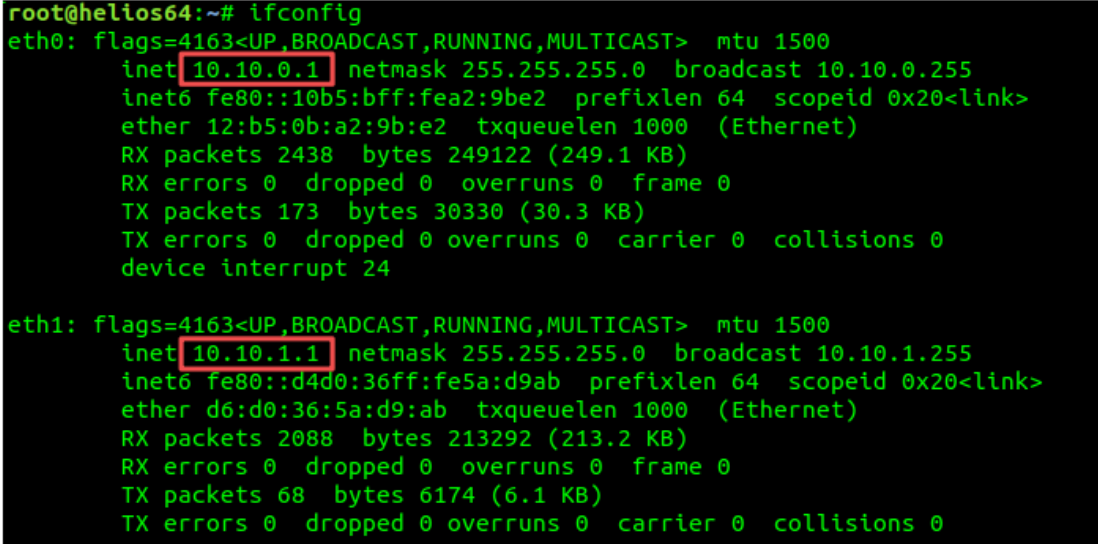

<span id="page-29-0"></span>Check correct System Version is running

● Check Kernel Build version root@helios64~# uname -a

You should see the following result:

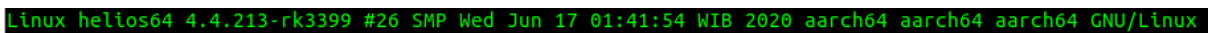

● Check OS Build version root@helios64~# cat /etc/armbian-release

You should see the following result:

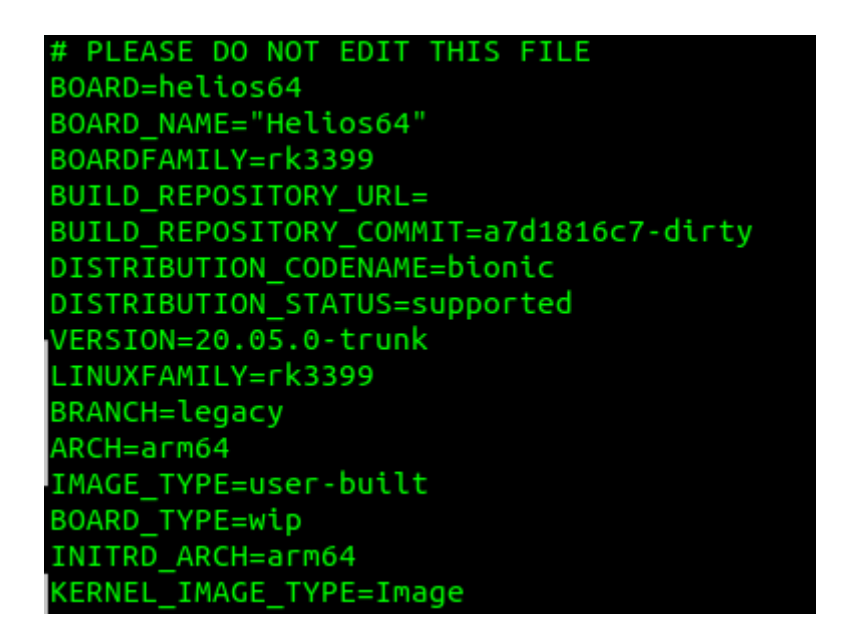

● Check Helios64 Test Suite version

root@helios64~# helios64\_test -v

You should see the following result:

Helios64 Test Suite - Version 0.2

<span id="page-30-1"></span>Boot Screen

<span id="page-30-0"></span>U-Boot

```
U-Boot TPL 2020.04-armbian (Jun 17 2020 - 01:19:53)
Channel 0: LPDDR4, 50MHz
BW=32 Col=10 Bk=8 CS0 Row=16/15 CS=1 Die BW=16 Size=2048MB
Channel 1: LPDDR4, 50MHz
BW=32 Col=10 Bk=8 CS0 Row=16/15 CS=1 Die BW=16 Size=2048MB
256B stride
256B stride
lpddr4_set_rate: change freq to 400000000 mhz 0, 1
lpddr4_set_rate: change freq to 800000000 mhz 1, 0
Trying to boot from BOOTROM
Returning to boot ROM...
U-Boot SPL 2020.04-armbian (Jun 17 2020 - 01:19:53 +0700)
Trying to boot from MMC1
NOTICE: BL31: v1.3(debug):42583b6
NOTICE: BL31: Built : 07:55:13, Oct 15 2019
NOTICE: BL31: Rockchip release version: v1.1
INFO: GICv3 with legacy support detected. ARM GICV3 driver initialized in 
EL3
INFO: Using opteed sec cpu_context!
INFO: boot cpu mask: 0<br>INFO: If loddr4 need s
         If lpddr4 need support multi frequency,
INFO: please update loader!
INFO: Current ctl index[0] freq=400MHz
INFO: Current ctl index\overline{11} freq=800MHz<br>INFO: plat rockchip pmu init(1190): pd
         plat_rockchip_pmu_init(1190): pd status 3e
INFO: BL31: Initializing runtime services
WARNING: No OPTEE provided by BL2 boot loader, Booting device without OPTEE 
initialization. SMC`s destined for OPTEE will return SMC_UNK
ERROR: Error initializing runtime service opteed_fast
INFO: BL31: Preparing for EL3 exit to normal world
INFO: Entry point address = 0 \times 200000<br>INFO: SPSR = 0 \times 3c9SPSR = 0x3c9U-Boot 2020.04-armbian (Jun 17 2020 - 01:19:53 +0700)
SoC: Rockchip rk3399
Reset cause: POR<br>DRAM: 3.9 GiB
       3.9 GiB
PMIC: RK808 
SF: Detected w25q128 with page size 256 Bytes, erase size 4 KiB, total 16 MiB
Invalid board ID data!<br>MMC: dwmmc@fe320000:
       MMC: dwmmc@fe320000: 1, sdhci@fe330000: 0
Loading Environment from MMC... *** Warning - bad CRC, using default 
environment
In: serial
Out: serial<br>Err: serial
       serial
Model: Helios64
Revision: UNKNOWN
Net: eth0: ethernet@fe300000
Hit any key to stop autoboot: 0
```

```
switch to partitions #0, OK
mmc1 is current device
Scanning mmc 1:1...
Found U-Boot script /boot/boot.scr
2940 bytes read in 6 ms (478.5 KiB/s)
## Executing script at 00500000
Boot script loaded from mmc 1
208 bytes read in 5 ms (40 KiB/s)
11128366 bytes read in 476 ms (22.3 MiB/s)
23248904 bytes read in 987 ms (22.5 MiB/s)
101964 bytes read in 12 ms (8.1 MiB/s)
## Loading init Ramdisk from Legacy Image at 06000000 ...
    Image Name: uInitrd
    Image Type: AArch64 Linux RAMDisk Image (gzip compressed)
    Data Size: 11128302 Bytes = 10.6 MiB
    Load Address: 00000000
    Entry Point: 00000000
    Verifying Checksum ... OK
## Flattened Device Tree blob at 01f00000
    Booting using the fdt blob at 0x1f00000
    Loading Ramdisk to f5458000, end f5ef4dee ... OK
ERROR: reserving fdt memory region failed (addr=0 size=0)
    Loading Device Tree to 00000000f53d6000, end 00000000f5457fff ... OK
Starting kernel ...
```
<span id="page-32-0"></span>Linux

Starting kernel ... [ 0.000000] Booting Linux on physical CPU 0x0 [ 0.000000] Initializing cgroup subsys cpuset [ 0.000000] Initializing cgroup subsys cpu [ 0.000000] Initializing cgroup subsys cpuacct<br>[ 0.000000] Linux version 4.4.213-rk3399 (root@KOBOL-DEV) (gcc version 8.3.0 (GNU Toolchain for the A-profile Architecture 8.3-2019.03 (arm-rel-8.36)) ) #26 SMP Wed Jun 17 01:41:54 WIB 2020 [ 0.000000] Boot CPU: AArch64 Processor [410fd034] [ 0.000000] Reserved memory: failed to reserve memory for node 'drm-logo@00000000': base 0x0000000000000000, size 0 MiB<br>[ 0.000000] psci: probing for conduit method from DT.<br>[ 0.000000] psci: PSCIv1.0 detected in firmware. [ 0.000000] psci: Using standard PSCI v0.2 function IDs [ 0.000000] psci: MIGRATE\_INFO\_TYPE not supported. [ 0.000000] psci: SMC Calling Convention v1.0<br>[ 0.000000] PERCPU: Embedded 20 pages/cpu @fffffc0f7ed2000 s42280 r8192 d31448 u81920<br>[ 0.000000] Detected VIPT I-cache on CPU0 [ 0.000000] CPU features: enabling workaround for ARM erratum 845719<br>[ 0.000000] Built 1 zonelists in Zone order, mobility grouping on. Total pages: 999432<br>[ 0.000000] Kernel command line: root=UUID=6dbfa903-0ec9-4186-af7 consoleblank=0 loglevel=7 ubootpart=d3f6b55c-01 usb-storage.quirks=0x2537:0x1066:u,0x2537:0x1068:u cgroup\_enable=cpuset cgroup\_memory=1 cgroup\_enable=memory swapaccount=1 [ 0.000000] PID hash table entries: 4096 (order: 3, 32768 bytes) [ 0.000000] Dentry cache hash table entries: 524288 (order: 10, 4194304 bytes) [ 0.000000] Inode-cache hash table entries: 262144 (order: 9, 2097152 bytes) [ 0.000000] software IO TLB: mapped [mem 0xee800000-0xf2800000] (64MB)<br>[ 0.000000] Memory: 3886644K/4061184K available (11518K kernel code, 1392K rwdata, 6044K rodata, 3712K init, 1957K bss, 174540K reserved, 0K cmareserved)<br>[ 0.000000] Virtual kernel memory layout:<br>[ 0.000000] modules : 0xffffff8008000000 - 0xffffff8008000000 ( 128 MB)<br>[ 0.000000] umalloc : 0xfffff800800000 - 0xffffffbdbff0000 ( 246 GB)<br>[ 0.000000] .init [ 0.000000] .rodata : 0xffffff8008bc0000 - 0xffffff80091b0000 ( 6080 KB)<br>[ 0.000000] .data : 0xffffff8009550000 - 0xffffffbfc000600 ( 393 KB)<br>[ 0.000000] vmemmap : 0xfffffbdc0000000 - 0xfffffbfc0000000 ( 8 GB maximum)  $[ 0.000000] \begin{array}{llll} & 0.0000000 & \textrm{con} \\ \textrm{0.0000000} & \textrm{fixed} : \textrm{OXHffffbdc0008000} & - \textrm{OXHffffbdfec00000} & \textrm{61 MB actual} \\ \textrm{0.0000000} & \textrm{free1/O} : \textrm{OXHffffbffc00000} & - \textrm{OXHffffbdfec00000} & \textrm{4116 KB} \\ \textrm{0.0000000} & \textrm{memory} : \$ [ 0.000000] Build-time adjustment of leaf fanout to 64.<br>[ 0.000000] RCU: Adjusting geometry for rcu\_fanout\_leaf=64, nr\_cpu\_ids=6.<br>[ 0.000000] RCU: Adjusting geometry for rcu\_fanout\_leaf=64, nr\_cpu\_ids=6<br>[ 0.000000] NR [ 0.000000] GIC: Using split EOI/Deactivate mode [ 0.000000] ITS: /interrupt-controller@fee00000/interrupt-controller@fee20000 [ 0.000000] ITS: allocated 65536 Devices @ee500000 (psz 64K, shr 0)  $(0.000000)$  ITS: using cache flushing for cmd queue<br> $(0.000000)$  ITS: using cache flushing for cmd queue<br> $(0.000000)$  GIC: using LPI property table @0x00000000ee490000 [0.000000] GIC: using LPI property table @0x00000000e490000<br>
[0.000000] TIS: Allocated 1792 chunks for LPIs<br>
(0.000000] TIS: Allocated 1792 chunks for LPI property table<br>
(0.000000] GIC: using cache flushing for LPI proper [ 0.000006] sched\_clock: 56 bits at 24MHz, resolution 41ns, wraps every 4398046511097ns [ 0.001557] Console: colour dummy device 80x25 0.003491] console [tty1] enabled [ 0.016816] Calibrating delay loop (skipped), value calculated using timer frequency.. 48.00 BogoMIPS (lpj=96000) [ 0.016899] pid\_max: default: 32768 minimum: 301 [ 0.017302] Security Framework initialized [ 0.017339] Yama: becoming mindful. [ 0.017408] AppArmor: AppArmor disabled by boot time parameter [ 0.017651] Mount-cache hash table entries: 8192 (order: 4, 65536 bytes) [ 0.017695] Mountpoint-cache hash table entries: 8192 (order: 4, 65536 bytes) 0.019588] Initializing cgroup subsys io [ 0.019639] Initializing cgroup subsys memory [ 0.019755] Initializing cgroup subsys devices 0.019802] Initializing cgroup subsys freezer [ 0.019847] Initializing cgroup subsys net\_cls 0.019891] Initializing cgroup subsys perf\_event [ 0.019958] Initializing cgroup subsys net\_prio [ 0.020008] Initializing cgroup subsys hugetlb [ 0.020051] Initializing cgroup subsys pids [ 0.020175] ftrace: allocating 41387 entries in 162 pages [ 0.132098] sched-energy: Sched-energy-costs installed from DT [ 0.132149] CPU0: update cpu\_capacity 401 [ 0.132253] ASID allocator initialised with 32768 entries [ 0.136953] PCI/MSI: /interrupt-controller@fee00000/interrupt-controller@fee20000 domain created [ 0.137614] Platform MSI: /interrupt-controller@fee00000/interrupt-controller@fee20000 domain created [ 0.139606] Detected VIPT I-cache on CPU1 [ 0.139636] CPU1: found redistributor 1 region 0:0x00000000fef20000<br>[ 0.139666] CPU1: using LPI pending table @0x00000000edcf0000<br>[ 0.139712] CPU1: update cpu\_capacity 401 [ 0.139716] CPU1: Booted secondary processor [410fd034] [ 0.140538] Detected VIPT I-cache on CPU2 [ 0.140558] CPU2: found redistributor 2 region 0:0x00000000fef40000 [ 0.140585] CPU2: using LPI pending table @0x00000000edd20000

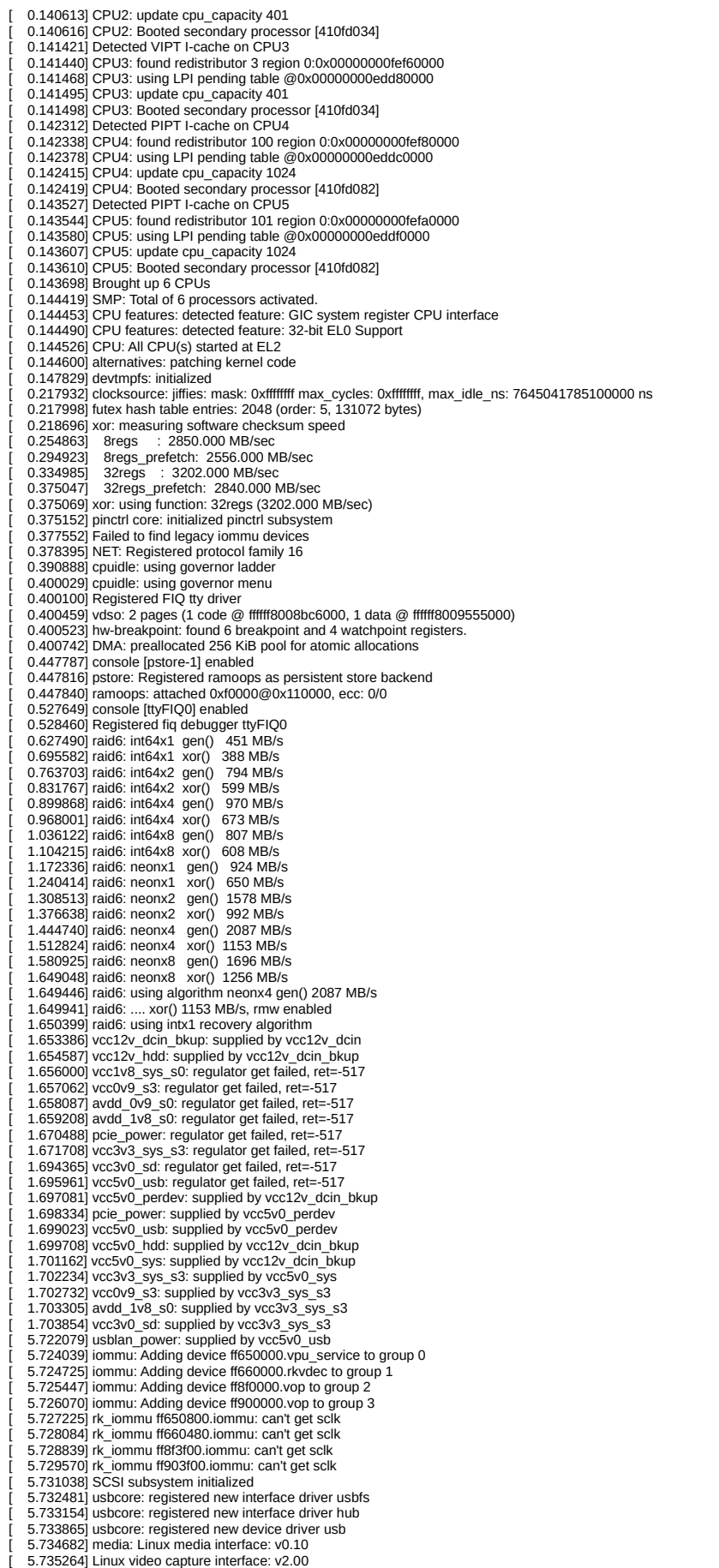

[ 5.736106] pps\_core: LinuxPPS API ver. 1 registered [ 5.736576] pps\_core: Software ver. 5.3.6 - Copyright 2005-2007 Rodolfo Giometti <giometti@linux.it> [ 5.737479] PTP clock support registered [ 5.741023] Advanced Linux Sound Architecture Driver Initialized. [ 5.744483] NetLabel: Initializing [ 5.744820] NetLabel: domain hash size = 128 [ 5.745248] NetLabel: protocols = UNLABELED CIPSOv4 [ 5.745857] NetLabel: unlabeled traffic allowed by default [ 5.746985] rockchip-cpuinfo cpuinfo: Serial : 42fb50b5ba3c936c [ 5.748294] clocksource: Switched to clocksource arch\_sys\_counter [ 5.851553] thermal thermal\_zone1: power\_allocator: sustainable\_power will be estimated<br>[ 5.853188] NET: Registered protocol family 2<br>[ 5.854515] TCP established hash table entries: 32768 (order: 6, 262144 bytes)<br>[ 5.85544 [ 5.856884] TCP: Hash tables configured (established 32768 bind 32768)<br>[ 5.857634] UDP hash table entries: 2048 (order: 5, 196608 bytes)<br>[ 5.858343] UDP-Lite hash table entries: 2048 (order: 5, 196608 bytes) [ 5.859677] NET: Registered protocol family 1 [ 5.861508] Trying to unpack rootfs image as initramfs... [ 6.431776] Freeing initrd memory: 10864K [ 6.432780] hw perfevents: enabled with armv8\_cortex\_a53 PMU driver, 7 counters available [ 6.433717] hw perfevents: enabled with armv8\_cortex\_a72 PMU driver, 7 counters available<br>[ 6.440245] audit: intializing netlink subsys (disabled)<br>[ 6.440876] audit: tytae=2000 audit(6.360:1): initialized<br>[ 6.442384] Initi [ 6.443444] HugeTLB registered 2 MB page size, pre-allocated 0 pages<br>[ 6.467887] VFS: Disk quotas dquot\_6.6.0<br>[ 6.469389] VFS: Dquot-cache hash table entries: 512 (order 0, 4096 bytes) [ 6.474353] squashfs: version 4.0 (2009/01/31) Phillip Lougher  $6.477498$ ] fuse init (API version  $7.23$ ) [ 6.479595] JFS: nTxBlock = 8192, nTxLock = 65536 [ 6.486235] SGI XFS with ACLs, security attributes, realtime, no debug enabled [ 6.491539] Key type big\_key registered [ 6.491922] [ 6.491922] TEE Core Framework initialization (ver 1:0.1) [ 6.492762] TEE armv7 Driver initialization [ 6.493832] tz\_tee\_probe: name="armv7sec", id=0, pdev\_name="armv7sec.0"<br>[ 6.494441] TEE core: Alloc the misc device "opteearmtz00" (id=0)<br>[ 6.495415] TEE Core: Register the misc device "opteearmtz00" (id=0,minor=62) [ 6.503547] Key type asymmetric registered [ 6.503945] Asymmetric key parser 'x509' registered [ 6.504931] Block layer SCSI generic (bsg) driver version 0.4 loaded (major 244) [ 6.505832] io scheduler noop registered [ 6.506213] io scheduler deadline registered (default) [ 6.506744] io scheduler cfq registered<br>[ 6.509794] phy phy-ff770000.syscon:usb2-phy@e460.1: Failed to get VBUS supply regulator<br>[ 6.521829] rk-vcodec ff650000.vpu\_service: no regulator for vcodec [ 6.522760] rk-vcodec ff650000.vpu\_service: probe device [ 6.523660] rk-vcodec ff650000.vpu\_service: drm allocator with mmu enabled [ 6.525614] rk-vcodec ff650000.vpu\_service: could not find power\_model node [ 6.526256] rk-vcodec ff650000.vpu\_service: init success [ 6.527083] rk-vcodec ff660000.rkvdec: no regulator for vcodec [ 6.528157] rk-vcodec ff660000.rkvdec: probe device [ 6.529016] rk-vcodec ff660000.rkvdec: drm allocator with mmu enabled [ 6.530313] rk-vcodec ff660000.rkvdec: could not find power\_model node [ 6.530906] rk-vcodec ff660000.rkvdec: init success [ 6.534882] dma-pl330 ff6d0000.dma-controller: Loaded driver for PL330 DMAC-241330 [ 6.535586] dma-pl330 ff6d0000.dma-controller: DBUFF-32x8bytes Num\_Chans-6 Num\_Peri-12 Num\_Events-12 [6.541195] dma-pl330 ff6e0000.dma-controller: Loaded driver for PL330 DMAC-241330<br>[6.541900] dma-pl330 ff6e0000.dma-controller: DBUFF-128x8bytes Num\_Chans-8 Num\_Peri-20 Num\_Events-16<br>[6.544257] rockchip-system-monitor: sys [ 6.554259] [drm] Rockchip DRM driver version: v1.0.1 6.558187] Unable to detect cache hierarchy for CPU 0 [ 6.560588] brd: module loaded [ 6.576085] loop: module loaded  $[\quad 6.577311]$  Ikdtm: No crash points registered, enable through debugfs<br> $[\quad 6.580055] \text{ rockchip-spi}$  if 1100000.spi: no high\_speed pinctrl state<br> $[\quad 6.581804] \text{ m25p80 spi}$  0.0: w25q128 (16384 Kbytes)<br> $[\quad 6.5861804] \text{ m25p80 spi}$ [ 6.591173] rk\_gmac-dwmac fe300000.ethernet: TX delay(0x28). [ 6.591695] rk\_gmac-dwmac fe300000.ethernet: RX delay(0x20). [ 6.592230] rk\_gmac-dwmac fe300000.ethernet: integrated PHY? (no).<br>[ 6.593015] rk\_gmac-dwmac fe300000.ethernet: cannot get clock clk\_mac\_speed<br>[ 6.593653] rk\_gmac-dwmac fe300000.ethernet: clock input from PHY [ 6.599213] rk\_gmac-dwmac fe300000.ethernet: init for RGMII [ 6.599907] stmmac - user ID: 0x10, Synopsys ID: 0x35 [ 6.600453] Ring mode enabled [ 6.600739] DMA HW capability register supported 6.601142] Normal descriptors [ 6.601474] RX Checksum Offload Engine supported (type 2) [ 6.601979] TX Checksum insertion supported [ 6.602368] Wake-Up On Lan supported [ 6.602972] Enable RX Mitigation via HW Watchdog Timer [ 6.682400] libphy: stmmac: probed<br>[ 6.682742] eth%d: PHY ID 001cc916 at 0 IRQ POLL (stmmac-0:00) active<br>[ 6.683333] eth%d: PHY ID 001cc916 at 1 IRQ POLL (stmmac-0:01) 6.686107] usbcore: registered new interface driver rndis\_wlan 6.687127] Rockchip WiFi SYS interface (V1.00) ... 6.687852] usbcore: registered new interface driver cdc\_ether [ 6.688550] usbcore: registered new interface driver rndis\_host [ 6.691893] rockchip-dwc3 usb0: failed to get drvdata dwc3 [ 6.698368] rockchip-dwc3 usb1: fail to get drvdata hcd<br>[ 6.701275] ehci\_hcd: USB 2.0 'Enhanced' Host Controller (EHCI) Driver [ 6.701921] ehci-pci: EHCI PCI platform driver [ 6.702490] ehci-platform: EHCI generic platform driver

[ 6.703936] ohci\_hcd: USB 1.1 'Open' Host Controller (OHCI) Driver [ 6.704597] ohci-platform: OHCI generic platform driver<br>[ 6.706678] usbcore: registered new interface driver cdc\_acm<br>[ 6.707210] cdc\_acm: USB Abstract Control Model driver for USB modems and ISDN adapters [ 6.708089] usbcore: registered new interface driver cdc\_wdm 6.708931] usbcore: registered new interface driver usbserial [ 6.709573] usbcore: registered new interface driver usbserial\_generic [ 6.710256] usbserial: USB Serial support registered for generic [ 6.712555] usbcore: registered new interface driver iforce [ 6.713188] usbcore: registered new interface driver xpad [ 6.714140] usbcore: registered new interface driver usbtouchscreen [ 6.714717] <<-GTP-INFO->> GTP driver installing [ 6.715757] sensor\_register\_slave:mma8452,id=17 [ 6.716183] sensor\_register\_slave:lis3dh,id=7 [ 6.716646] sensor\_register\_slave:mma7660,id=18<br>[ 6.717070] sensor\_register\_slave:lsm303d,id=22<br>[ 6.717494] sensor\_register\_slave:mpu6880\_acc,id=24<br>[ 6.717952] sensor\_register\_slave:mpu6500\_acc,id=25<br>[ 6.718409] sensor\_reg [ 6.718856] sensor\_register\_slave:akm8975,id=30 [ 6.719279] sensor\_register\_slave:akm8963,id=31 [ 6.719702] sensor\_register\_slave:l3g4200d,id=45 [ 6.720136] sensor\_register\_slave:l3g20d,id=46 [ 6.720568] sensor\_register\_slave:ewtsa,id=47 [ 6.720980] sensor\_register\_slave:lsm330\_gyro,id=51 [ 6.721437] sensor\_register\_slave:cm3217,id=53 [ 6.721860] sensor\_register\_slave:cm3218,id=54 [ 6.723075] i2c /dev entries driver [ 6.725503] rk808 0-001b: Pmic Chip id: 0x0 [6.729244] rk808-regulator rk808-regulator: there is no dvs0 gpio [6.729872] rk808-regulator rk808-regulator: there is no dvs1 gpio [6.730580] DCDC\_REG1: supplied by vcc5v0\_sys<br>[6.730580] DCDC\_REG1: supplied by vcc5v0\_sys [ 6.735004] DCDC\_REG4: supplied by vcc5v0\_sys<br>[ 6.736189] vcc1v8\_sys\_s0: supplied by vcc1v8\_sys\_s3<br>[ 6.737619] avdd\_0v9\_s0: supplied by vcc1v8\_sys\_s3<br>[ 6.737410] LDO\_REG1: supplied by vcc5v0\_sys [ 6.738812] LDO\_REG2: supplied by vcc5v0\_sys [ 6.740069] LDO\_REG3: supplied by vcc5v0\_sys [ 6.741964] LDO\_REG4: supplied by vcc5v0\_sys [ 6.743746] LDO\_REG5: supplied by vcc5v0\_sys [ 6.744998] LDO\_REG6: supplied by vcc5v0\_sys [ 6.746767] LDO\_REG7: supplied by vcc5v0\_sys<br>[ 6.748029] LDO\_REG8: supplied by vcc5v0\_sys<br>[ 6.749030] SWITCH\_REG1: supplied by vcc3v3\_sys\_s3<br>[ 6.750927] SWITCH\_REG2: supplied by vcc3v3\_sys\_s3<br>[ 6.755541] fk808-ric rk808-ri [ 6.758288] fan53555-reg: supplied by vcc5v0\_sys [ 6.761492] fan53555-regulator 0-0041: FAN53555 Option[8] Rev[1] Detected! [ 6.762192] fan53555-reg: supplied by vcc5v0\_sys [ 6.765075] rk3x-i2c ff3c0000.i2c: Initialized RK3xxx I2C bus at ffffff8009a64000 [ 6.769002] rk3x-i2c ff120000.i2c: Initialized RK3xxx I2C bus at ffffff8009a66000 [ 6.770641] rk3x-i2c ff160000.i2c: Initialized RK3xxx I2C bus at ffffff8009a68000<br>[ 6.777155] fusb302 4-0022: port 0 probe success with role ROLE\_MODE\_DRP, try\_role ROLE\_MODE\_UFP<br>[ 6.778349] riput: Typec\_Headphone as /devi [ 6.781274] rk3x-i2c ff3e0000.i2c: Initialized RK3xxx I2C bus at ffffff8009a6c000 [ 6.785169] usbcore: registered new interface driver uvcvideo [ 6.785703] USB Video Class driver (1.1.1) [ 6.790057] Boot mode: normal [ 6.793278] rk\_tsadcv2\_temp\_to\_code: Invalid conversion table: code=1023, temperature=2147483647 [ 6.794332] rockchip-thermal ff260000.tsadc: tsadc is probed successfully! [ 6.795718] dw\_wdt ff848000.watchdog: Should better to setup a 'resets' property in dt, that must been named with reset<br>[ 6.797703] device-mapper: uevent: version 1.0.3<br>[ 6.798855] device-mapper: ioctl: 4.34.0-ioctl (2015-[ 6.800338] cpu cpu0: bin=0 [ 6.800667] cpu cpu0: leakage=20 [ 6.813444] cpu cpu0: temp=55555, pvtm=150030 (149106 + 924) [ 6.814199] cpu cpu0: pvtm-volt-sel=2 [ 6.814613] cpu cpu0: bin-scale=30 [ 6.815287] cpu cpu4: bin=0 [ 6.815612] cpu cpu4: leakage=33 [ 6.828733] cpu cpu4: temp=55555, pvtm=155536 (155046 + 490) [ 6.830360] cpu cpu4: pvtm-volt-sel=2 [ 6.830766] cpu cpu4: bin-scale=8  $6.833086$  $cm$   $cm$   $cm$  $0:$   $avs=0$ [ 6.833480] cpu cpu0: l=0 h=2147483647 hyst=5000 l\_limit=0 h\_limit=0 6.834903] cpu cpu0: failed to find power\_model node [ 6.837201] cpu cpu4: avs=0<br>[ 6.837588] cpu cpu4: l=0 h=2147483647 hyst=5000 l\_limit=0 h\_limit=0 [ 6.840588] cpu cpu4: failed to find power\_model node [ 6.842078] sdhci: Secure Digital Host Controller Interface driver [ 6.842626] sdhci: Copyright(c) Pierre Ossman [ 6.843015] Synopsys Designware Multimedia Card Interface Driver [ 6.844231] dwmmc\_rockchip fe320000.dwmmc: IDMAC supports 32-bit address mode. [ 6.844922] dwmmc\_rockchip fe320000.dwmmc: Using internal DMA controller. [ 6.845536] dwmmc\_rockchip fe320000.dwmmc: Version ID is 270a<br>[ 6.846090] dwmmc\_rockchip fe320000.dwmmc: DW MMC controller at irq 25,32 bit host data width,256 deep fifo<br>[ 6.847371] rockchip-iodomain ff770000.syscon:io-dom [ 6.848432] rockchip-iodomain ff770000.syscon:io-domains: Setting to 3000000 done [ 6.864393] mmc\_host mmc0: Bus speed (slot 0) = 400000Hz (slot req 400000Hz, actual 400000HZ div = 0) [ 6.881400] dwmmc\_rockchip fe320000.dwmmc: 1 slots initialized<br>[ 6.884233] sdhci-pltfm: SDHCI platform and OF driver helper<br>[ 6.887324] sdhci-arasan fe330000.sdhci: No vmmc regulator found<br>[ 6.887863] sdhci-arasan fe330000 [ 6.911145] fusb302 4-0022: CC connected in CC2 as UFP [ 6.924401] mmc1: SDHCI controller on fe330000.sdhci [fe330000.sdhci] using ADMA

[ 6.935506] ledtrig-cpu: registered to indicate activity on CPUs [ 6.936279] hidraw: raw HID events driver (C) Jiri Kosina [ 6.937911] usbcore: registered new interface driver usbhid [ 6.938431] usbhid: USB HID core driver [ 6.939391] ashmem: initialized [ 6.951794] rockchip-iodomain ff770000.syscon:io-domains: Setting to 3000000 done [ 6.952674] rockchip-iodomain ff770000.syscon:io-domains: Setting to 1800000 done [ 6.953115] Initializing XFRM netlink socket [ 6.953878] NET: Registered protocol family 10 [ 6.955170] lib80211: common routines for IEEE802.11 drivers [ 6.955712] [WLAN\_RFKILL]: Enter rfkill\_wlan\_init [ 6.956401] [BT\_RFKILL]: Enter rfkill\_rk\_init [ 6.956911] Key type dns\_resolver registered [ 6.957578] sensor\_register\_slave:mpu6880\_gyro,id=50 [ 6.958095] Error: Driver 'ov7750' is already registered, aborting... [ 6.958670] Error: Driver 'ov8858' is already registered, aborting... [ 6.959316] Error: Driver 'sc031gs' is already registered, aborting...<br>[ 6.960266] Registered cp15\_barrier emulation handler<br>[ 6.961177] Registered setend emulation handler [ 6.962439] registered taskstats version 1<br>[ 6.962815] Loading compiled-in X.509 certificates<br>[ 6.963424] kmemleak: Kernel memory leak detector initialized<br>[ 6.963428] kmemleak: Automatic memory scanning thread started [ 6.966904] Btrfs loaded, integrity-checker=on [ 6.967411] BTRFS: selftest: Running btrfs free space cache tests [ 6.968000] BTRFS: selftest: Running extent only tests [ 6.968550] BTRFS: selftest: Running bitmap only tests [ 6.969033] BTRFS: selftest: Running bitmap and extent tests [ 6.969591] BTRFS: selftest: Running space stealing from bitmap to extent [ 6.970518] BTRFS: selftest: Free space cache tests finished [ 6.971019] BTRFS: selftest: Running extent buffer operation tests<br>[ 6.971549] BTRFS: selftest: Running btrfs\_split\_item tests<br>[ 6.972108] BTRFS: selftest: Running find \_delalloc tests<br>[ 6.974050] mmc\_host mmc0: Bus\_speed [ 7.006155] mmc1: new HS400 Enhanced strobe MMC card at address 0001 [ 7.008873] mmcblk1: mmc1:0001 AJTD4R 14.6 GiB [ 7.010366] mmcblk1boot0: mmc1:0001 AJTD4R partition 1 4.00 MiB [ 7.011850] mmcblk1boot1: mmc1:0001 AJTD4R partition 2 4.00 MiB [ 7.013692] mmcblk1rpmb: mmc1:0001 AJTD4R partition 3 4.00 MiB [7.100458] BTRFS: selftest: Running btrfs\_get\_extent tests<br>[7.101192] BTRFS: selftest: Running hole first btrfs\_get\_extent test<br>[7.101805] BTRFS: selftest: Running outstanding\_extents tests<br>[7.102420] BTRFS: selftest: Runn [ 7.102841] BTRFS: selftest: Qgroup basic add<br>[ 7.103323] BTRFS: selftest: Qgroup multiple refs test<br>[ 7.114784] dwmmc\_rockchip fe320000.dwmmc: Successfully tuned phase to 228<br>[ 7.115426] mmc0: new ultra high speed SDR104 [ 7.117132] mmcblk0: mmc0:aaaa SC16G 14.8 GiB [ 7.119791] mmcblk0: p1 [ 7.146709] random: nonblocking pool is initialized [ 7.156189] Key type encrypted registered [ 7.157563] rga2: Driver loaded successfully ver:3.02 [ 7.158194] rga2: Module initialized. [7.161014] phy phy-ff770000.syscon:usb2-phy@e450.7: Failed to get VBUS supply regulator<br>[7.166820] rockchip-pcie f8000000.pcie: bus-scan-delay-ms in device tree is 2000 ms<br>[7.167562] rockchip-pcie f8000000.pcie: missing "m [7.169219] IO 0xfbe00000..0xfbefffff -> 0xfbe00000<br>[7.196338] rockchip-pcie f8000000.pcie: invalid power supply<br>[7.302671] rockchip-pcie f8000000.pcie: wait 2000 ms (from device tree) before bus scan<br>[7.466047] vendor stor [ $9.305563$ ] pci\_bus 0000:00: root bus resource [bus 00-1f]<br> $[9.306089]$  pic\_bus 0000:00: root bus resource [mo 0xfa000000-0xfbdffff]<br> $[9.306733]$  pci\_bus 0000:00: root bus resource [in 0x6000-0xfffff] (bus address [0xfbe [ 9.321166] pci 0000:00:00.0: BAR 7: assigned [io 0x1000-0x1fff]<br>[ 9.321779] pci 0000:01:00.0: BAR 6: assigned [mem 0xfa000000-0xfa00ffff pref]<br>[ 9.322411] pci 0000:01:00.0: BAR 5: assigned [mem 0xfa010000-0xfa011fff]<br>[ 9. [ 9.324275] pci 0000:01:00.0: BAR 2: assigned [io 0x1100-0x117f] [ 9.324936] pci 0000:01:00.0: BAR 3: assigned [io 0x1180-0x11ff] [ 9.325517] pci 0000:01:00.0: BAR 4: assigned [io 0x1200-0x127f] [ 9.326108] pci 0000:00:00.0: PCI bridge to [bus 01] [ 9.326582] pci 0000:00:00.0: bridge window [io 0x1000-0x1fff] [ 9.327152] pci 0000:00:00.0: bridge window [mem 0xfa000000-0xfa0fffff] [ 9.327995] pcieport 0000:00:00.0: enabling device (0000 -> 0003)<br>[ 9.329351] pcieport 0000:00:00.0: Signaling PME through PCIe PME interrupt<br>[ 9.330001] pci 0000:01:00.0: Signaling PME through PCIe PME interrupt [ 9.331306] ahci 0000:01:00.0: enabling device (0000 -> 0003) [ 9.333226] ahci 0000:01:00.0: SSS flag set, parallel bus scan disabled<br>[ 9.333943] ahci 0000:01:00.0: AHCI 0001.0301 32 slots 5 ports 6 Gbps 0x1f impl SATA mode<br>[ 9.334719] ahci 0000:01:00.0: flags: 64bit ncq sntf stag pm [ 9.343674] scsi host0: ahci [ 9.345011] scsi host1: ahci [ 9.346388] scsi host2: ahci [ 9.347727] scsi host3: ahci [ 9.349142] scsi host4: ahci [ 9.350143] ata1: SATA max UDMA/133 abar m8192@0xfa010000 port 0xfa010100 irq 255 [ 9.350850] ata2: SATA max UDMA/133 abar m8192@0xfa010000 port 0xfa010180 irq 256 [ 9.351547] ata3: SATA max UDMA/133 abar m8192@0xfa010000 port 0xfa010200 irq 257

[ 9.352249] ata4: SATA max UDMA/133 abar m8192@0xfa010000 port 0xfa010280 irq 258 [ 9.352970] ata5: SATA max UDMA/133 abar m8192@0xfa010000 port 0xfa010300 irq 259 [ 9.359882] xhci-hcd xhci-hcd.2.auto: xHCI Host Controller [ 9.361004] xhci-hcd xhci-hcd.2.auto: new USB bus registered, assigned bus number 1 [ 9.362049] xhci-hcd xhci-hcd.2.auto: hcc params 0x0220fe64 hci version 0x110 quirks 0x06030010<br>[ 9.362949] xhci-hcd xhci-hcd.2.auto: irq 223, io mem 0xfe800000<br>[ 9.364030] usb usb1: New USB device found, idVendor=1d6b, id [ 9.365360] usb usb1: Product: xHCI Host Controller [ 9.365814] usb usb1: Manufacturer: Linux 4.4.213-rk3399 xhci-hcd [ 9.366388] usb usb1: SerialNumber: xhci-hcd.2.auto [ 9.368215] hub 1-0:1.0: USB hub found [ 9.368729] hub 1-0:1.0: 1 port detected [ 9.369924] xhci-hcd xhci-hcd.2.auto: xHCI Host Controller [ 9.370940] xhci-hcd xhci-hcd.2.auto: new USB bus registered, assigned bus number 2<br>[ 9.371784] usb usb2: We don't know the algorithms for LPM for this host, disabling LPM.<br>[ 9.372931] usb usb2: New USB device found, idVen [ 9.373579] usb usb2: New USB device strings: Mfr=3, Product=2, SerialNumber=1 [ 9.374261] usb usb2: Product: xHCI Host Controller [ 9.374731] usb usb2: Manufacturer: Linux 4.4.213-rk3399 xhci-hcd [ 9.375295] usb usb2: SerialNumber: xhci-hcd.2.auto [ 9.377659] hub 2-0:1.0: USB hub found [ 9.378107] hub 2-0:1.0: 1 port detected [ 9.383392] xhci-hcd xhci-hcd.2.auto: remove, state 1 [ 9.383949] usb usb2: USB disconnect, device number 1 9.3900221 xhci-hcd xhci-hcd.3.auto: xHCI Host Controller [ 9.391219] xhci-hcd xhci-hcd.3.auto: new USB bus registered, assigned bus number 3 [ 9.392573] xhci-hcd xhci-hcd.3.auto: hcc params 0x0220fe64 hci version 0x110 quirks 0x06030010 [ 9.393501] xhci-hcd xhci-hcd.3.auto: irq 224, io mem 0xfe900000 [ 9.394658] usb usb3: New USB device found, idVendor=1d6b, idProduct=0002 [ 9.395301] usb usb3: New USB device strings: Mfr=3, Product=2, SerialNumber=1 [ 9.395983] usb usb3: Product: xHCI Host Controller [ 9.396465] usb usb3: Manufacturer: Linux 4.4.213-rk3399 xhci-hcd [ 9.397030] usb usb3: SerialNumber: xhci-hcd.3.auto [ 9.399134] hub 3-0:1.0: USB hub found [ 9.399570] hub 3-0:1.0: 1 port detected [ 9.400954] xhci-hcd xhci-hcd.3.auto: xHCI Host Controller [ 9.402017] xhci-hcd xhci-hcd.3.auto: new USB bus registered, assigned bus number 4 [ 9.402415] xhci-hcd xhci-hcd.2.auto: Host not halted after 16000 microseconds. [ 9.402426] xhci-hcd xhci-hcd.2.auto: Host controller not halted, aborting reset. 9.402475] xhci-hcd xhci-hcd.2.auto: USB bus 2 deregistered [ 9.402941] xhci-hcd xhci-hcd.2.auto: remove, state 1 [ 9.402966] usb usb1: USB disconnect, device number 1 [ 9.404015] xhci-hcd xhci-hcd.2.auto: USB bus 1 deregistered [ 9.406381] usb usb4: We don't know the algorithms for LPM for this host, disabling LPM. [ 9.407442] usb usb4: New USB device found, idVendor=1d6b, idProduct=0003 [ 9.408085] usb usb4: New USB device strings: Mfr=3, Product=2, SerialNumber=1 9.408799] usb usb4: Product: xHCI Host Controller [ 9.409267] usb usb4: Manufacturer: Linux 4.4.213-rk3399 xhci-hcd [ 9.409831] usb usb4: SerialNumber: xhci-hcd.3.auto [ 9.411955] hub 4-0:1.0: USB hub found [ 9.412567] hub 4-0:1.0: 1 port detected [ 9.418601] ehci-platform fe380000.usb: EHCI Host Controller [ 9.419651] ehci-platform fe380000.usb: new USB bus registered, assigned bus number 1 [ 9.420858] ehci-platform fe380000.usb: irq 27, io mem 0xfe380000 [ 9.432309] ehci-platform fe380000.usb: USB 2.0 started, EHCI 1.00 [ 9.433221] usb usb1: New USB device found, idVendor=1d6b, idProduct=0002 [ 9.433851] usb usb1: New USB device strings: Mfr=3, Product=2, SerialNumber=1 [ 9.434518] usb usb1: Product: EHCI Host Controller [ 9.434972] usb usb1: Manufacturer: Linux 4.4.213-rk3399 ehci\_hcd [ 9.435525] usb usb1: SerialNumber: fe380000.usb [ 9.437277] hub 1-0:1.0: USB hub found [ 9.437687] hub 1-0:1.0: 1 port detected 9.439563] ohci-platform fe3a0000.usb: Generic Platform OHCI controller [ 9.440697] ohci-platform fe3a0000.usb: new USB bus registered, assigned bus number 2 [ 9.441643] ohci-platform fe3a0000.usb: irq 28, io mem 0xfe3a0000 [ 9.501071] usb usb2: New USB device found, idVendor=1d6b, idProduct=0001 [ 9.501741] usb usb2: New USB device strings: Mfr=3, Product=2, SerialNumber=1 [ 9.502462] usb usb2: Product: Generic Platform OHCI controller [ 9.503051] usb usb2: Manufacturer: Linux 4.4.213-rk3399 ohci\_hcd [ 9.503641] usb usb2: SerialNumber: fe3a0000.usb 9.506968] hub 2-0:1.0: USB hub found<br>9.507454] hub 2-0:1.0: 1 port detected [  $9.507454$ ] hub 2-0:1.0: 1 port detected<br>
[  $9.511367$ ] input: apic-exeys as /devices/platform/adc-keys/input/input1<br>
[  $9.511367$ ] input: apic-keys as /devices/platform/agio-keys/input/input2<br>
[  $9.518328$ ] dtd\_module\_ [ 9.523852] Power-up adapter 'DHD generic adapter'<br>[ 9.524486] wifi\_platform\_set\_power = 1<br>[ 9.524865] ======== PULL WL\_REG\_ON(-1) HIGH! ========<br>[ 9.525863] [WLAN\_RFKILL]: rockchip\_wifi\_power: 1<br>[ 9.525804] [WLAN\_RFKILL]: [ 9.577476] #0: Dummy 1 [ 9.577721] #1: Loopback 1 [ 9.712347] usb 3-1: new high-speed USB device number 2 using xhci-hcd<br>[ 9.797205] fusb302 4-0022: PD disabled<br>[ 9.828523] wifi\_platform\_bus\_enumerate device present 1 [ 9.829052] ======== Card detection to detect SDIO card! ======== [ 9.829638] sdio: host isn't initialization successfully. [ 9.842302] usb 3-1: New USB device found, idVendor=2109, idProduct=2815 [ 9.842969] usb 3-1: New USB device strings: Mfr=1, Product=2, SerialNumber=0

[ 9.843654] usb 3-1: Product: USB2.0 Hub [ 9.844161] usb 3-1: Manufacturer: VIA Labs, Inc. [ 9.855223] hub 3-1:1.0: USB hub found 9.8558521 hub 3-1:1.0: 4 ports detected [ 9.904535] ata1: SATA link up 6.0 Gbps (SStatus 133 SControl 300)<br>[ 9.906020] ata1.00: ATA-9: WDC WDS120G2G0A-00JH30, UE510000, max UDMA/133<br>[ 9.906714] ata1.00: 234455040 sectors, multi 1: LBA48 NCQ (depth 31/32)<br>[ 9.912 [9.913766] scsi 0:0:0:0: Direct-Access ATA WDC WDS120G2G0A-0000 PQ: 0 ANSI: 5<br>[9.917299] sd 0:0:0:0: [sda] 234455040 512-byte logical blocks: (120 GB/112 GiB)<br>[9.919082] sd 0:0:0:0: [sda] Write Protect is off<br>[9.919066] sd [ 10.040490] phy phy-ff770000.syscon:usb2-phy@e450.7: charger = USB\_FLOATING\_CHARGER<br>[ 10.040790] usb 4-1: New USB device found, idVendor=2109, idProduct=0815<br>[ 10.040798] usb 4-1: New USB device strings: Mfr=1, Prod [ 10.040805] usb 4-1: Product: USB3.0 Hub [ 10.040811] usb 4-1: Manufacturer: VIA Labs, Inc. [ 10.047220] hub 4-1:1.0: USB hub found [ 10.047784] hub 4-1:1.0: 4 ports detected [ 10.047812] rockchip-dwc3 usb0: USB peripheral connected<br>[ 10.408601] ata2: SATA link up 6.0 Gbps (SStatus 133 SControl 300)<br>[ 10.410474] ata2:00: ATA-9: WDC WDS120G2G0A-00JH30, UE510000, max UDMA/133<br>[ 10.411148] ata2.00 [ 10.416632] ata2.00: configured for UDMA/133<br>[ 10.418924] scsi 1:0:0:0: Direct-Access ATA WDC WDS120G2G0A- 0000 PQ: 0 ANSI: 5<br>[ 10.422675] sd 1:0:0:0: [sdb] 234455040 512-byte logical blocks: (120 GB/112 GiB) [ 10.424809] sd 1:0:0:0: [sdb] Write cache: enabled, read cache: enabled, doesn't support DPO or FUA<br>[ 10.429682] sd 1:0:0:0: [sdb] Attached SCSI disk<br>[ 10.672600] usb 4-1.1: new SuperSpeed USB device number 3 using [ 10.690175] usb 4-1.1: New USB device found, idVendor=0781, idProduct=5591 [ 10.690837] usb 4-1.1: New USB device strings: Mfr=1, Product=2, SerialNumber=3 [ 10.691551] usb 4-1.1: Product: Ultra USB 3.0 [ 10.691981] usb 4-1.1: Manufacturer: SanDisk [ 10.692435] usb 4-1.1: SerialNumber: 4C530001260415115285 [ 10.768597] usb 4-1.2: new SuperSpeed USB device number 4 using xhci-hcd [ 10.785899] usb 4-1.2: New USB device found, idVendor=0781, idProduct=5591 [ 10.786543] usb 4-1.2: New USB device strings: Mfr=1, Product=2, SerialNumber=3 [ 10.787242] usb 4-1.2: Product: Ultra USB 3.0 [ 10.787656] usb 4-1.2: Manufacturer: SanDisk [ 10.788070] usb 4-1.2: SerialNumber: 4C530001200415115285 [ 10.864539] usb 4-1.3: new SuperSpeed USB device number 5 using xhci-hcd [ 10.882160] usb 4-1.3: New USB device found, idVendor=0781, idProduct=5591 [ 10.882803] usb 4-1.3: New USB device strings: Mfr=1, Product=2, SerialNumber=3 [ 10.883502] usb 4-1.3: Product: Ultra USB 3.0 [ 10.883917] usb 4-1.3: Manufacturer: SanDisk [ 10.884387] usb 4-1.3: SerialNumber: 010154d57f88411f5cb5d4a70b2e4c6e46c7badeb98384524a454706908d7481661e0000000000000000000328b181000172900915581073528e395<br>[ 10.916595] ata3: SATA link up 6.0 Gbps (SStatus 133 SControl 300)<br>[ 10.918484] ata3.00: ATA-9: WDC W [ 10.919158] ata3.00: 234455040 sectors, multi 1: LBA48 NCQ (depth 31/32) [ 10.924805] ata3.00: configured for UDMA/133<br>[ 10.927362] scsi 2:0:0:0: Direct-Access ATA WDC WDS120G2G0A- 0000 PQ: 0 ANSI: 5<br>[ 10.931293] sd 2:0:0:0: [sdc] 234455040 512-byte logical blocks: (120 GB/112 GiB)<br>[ 10.933033] [ 10.938348] sd 2:0:0:0: [sdc] Attached SCSI disk<br>[ 10.960553] usb 4-1.4: new SuperSpeed USB device number 6 using xhci-hcd<br>[ 10.978501] usb 4-1.4: New USB device found, idVendor=0bda, idProduct=8156<br>[ 10.979161] usb 4-1.4 [ 10.980460] usb 4-1.4: Manufacturer: Realtek [ 10.980880] usb 4-1.4: SerialNumber: 000000001 [ 11.428582] ata4: SATA link up 6.0 Gbps (SStatus 133 SControl 300) [ 11.430446] ata4.00: ATA-9: WDC WDS120G2G0A-00JH30, UE510000, max UDMA/133 [ 11.431120] ata4.00: 234455040 sectors, multi 1: LBA48 NCQ (depth 31/32) [ 11.436681] ata4.00: configured for UDMA/133 [ 11.438997] scsi 3:0:0:0: Direct-Access ATA WDC WDS120G2G0A- 0000 PQ: 0 ANSI: 5<br>[ 11.442827] sd 3:0:0:0: [sdd] 234455040 512-byte logical blocks: (120 GB/112 GiB)<br>[ 11.444566] sd 3:0:0:0: [sdd] Write cache: enabl [ 11.451197] sd 3:0:0:0: [sdd] Attached SCSI disk [ 11.828336] failed to power up DHD generic adapter, 1 retry left [ 11.845083] wifi\_platform\_set\_power = 0<br>[ 11.845483] ======== PULL WL\_REG\_ON(-1) LOW! ========<br>[ 11.845977] [WLAN\_RFKILL]: rockchip\_wifi\_power: 0<br>[ 11.846454] [WLAN\_RFKILL]: rockchip\_wifi\_power: rfkill-wlan driver has not [ 11.847313] wifi\_platform\_bus\_enumerate device present 0<br>[ 11.847837] ========= Card detection to remove SDIO card! ========<br>[ 11.848480] sdio: host isn't\_initialization successfully. [ 11.849189] wifi\_platform\_set\_power = 1 [ 11.849577] ======== PULL WL\_REG\_ON(-1) HIGH! ======== [ 11.850090] [WLAN\_RFKILL]: rockchip\_wifi\_power: 1<br>[ 11.850557] [WLAN\_RFKILL]: rockchip\_wifi\_power: rfkill-wlan driver has not Successful initialized<br>[ 11.940611] ata5: SATA link up 6.0 Gbps (SStatus 133 SControl 300)<br>[ 11 [ 11.953003] ata5.00: 234455040 sectors, multi 1: LBA48 NCQ (depth 31/32) [ 11.959863] ata5.00: configured for UDMA/133 [ 11.962152] scsi 4:0:0:0: Direct-Access ATA WDC WDS120G2G0A- 0000 PQ: 0 ANSI: 5 [ 11.965692] sd 4:0:0:0: [sde] 234455040 512-byte logical blocks: (120 GB/112 GiB) [ 11.966883] sd 4:0:0:0: [sde] Write Protect is off<br>[ 11.967423] sd 4:0:0:0: [sde] Write cache: enabled, read cache: enabled, doesn't support DPO or FUA<br>[ 11.970529] sd 4:0:0:0: [sde] Attached SCSI disk [ 11.972518] Freeing unused kernel memory: 3712K [ 12.152359] wifi\_platform\_bus\_enumerate device present 1 [ 12.152890] ======== Card detection to detect SDIO card! ======== [ 12.153461] sdio: host isn't initialization successfully.

12.666099] md: bind<sde> [ 12.733993] usb-storage 4-1.1:1.0: USB Mass Storage device detected<br>[ 12.737657] scsi host5: usb-storage 4-1.1:1.0<br>[ 12.738846] usb-storage 4-1.2:1.0: USB Mass Storage device detected [ 12.739793] scsi host6: usb-storage 4-1.2:1.0<br>[ 12.741015] usb-storage 4-1.3:1.0: USB Mass Storage device detected<br>[ 12.741924] scsi host7: usb-storage 4-1.3:1.0<br>[ 12.743134] usbcore: registered new interface driver usb-s [ 12.745273] usbcore: registered new interface driver uas 12.783365] md: linear personality registered for level -1 [ 12.791038] md: multipath personality registered for level -4 [ 12.797544] md: raid0 personality registered for level 0 [ 12.804052] md: raid1 personality registered for level 1 [ 12.810465] async\_tx: api initialized (async) [ 12.816260] md: raid6 personality registered for level 6<br>[ 12.816861] md: raid5 personality registered for level 5<br>[ 12.817343] md: raid4 personality registered for level 4 [ 12.836564] md: raid10 personality registered for level 10<br>[ 13.738421] scsi 5:0:0:0: Direct-Access SanDisk Ultra USB 3.0 1.00 PQ: 0 ANSI: 6<br>[ 13.742652] scsi 6:0:0:0: Direct-Access SanDisk Ultra USB 3.0 1.00 PQ: 0 ANSI: [ 13.753745] sd 7:0:0:0: [sdg] 60088320 512-byte logical blocks: (30.8 GB/28.7 GiB) [= 13.755139] sd 7:0:0:0: [sdg] Write Protect is off<br>[= 13.756264] sd 7:0:0:0: [sdg] Write cache: disabled, read cache: enabled, doesn't support DPO or FUA<br>[= 13.758193] sd 6:0:0:0: [sdh] 60063744 512-byte logical blocks: [ 13.760415] sd 6:0:0:0: [sdh] Write Protect is off [ 13.761636] sd 6:0:0:0: [sdh] Write cache: disabled, read cache: enabled, doesn't support DPO or FUA<br>[ 13.771098] sd 5:0:0:0: [sdf] Attached SCSI removable disk<br>[ 13.774965] sd 6:0:0:0: [sdh] Attached SCSI removable [ 13.778243] sd 7:0:0:0: [sdg] Attached SCSI removable disk [ 14.152328] failed to power up DHD generic adapter, 0 retry left [ 14.169096] wifi\_platform\_set\_power = 0 [ 14.169500] ======== PULL WL\_REG\_ON(-1) LOW! ======== [ 14.170000] [WLAN\_RFKILL]: rockchip\_wifi\_power: 0<br>[ 14.170448] [WLAN\_RFKILL]: rockchip\_wifi\_power: rfkill-wlan driver has not Successful initialized<br>[ 14.171282] wifi\_platform\_bus\_enumerate device present 0<br>[ 14.171779] = 14.1723901 sdio: host isn't initialization successfully [ 14.172910] failed to power up DHD generic adapter, max retry reached\*\* [ 14.173604] unregister wifi platform drivers [ 14.174018] wifi\_platform\_bus\_enumerate device present 0  $14.174514$ ] ======== Card detection to remove SDIO card! === [ 14.175078] sdio: host isn't initialization successfully. [ 14.175593] ======== dhd\_wlan\_deinit\_plat\_data ======== [ 14.176094] dhd\_module\_init: Failed to load the driver, try cnt 0<br>[ 14.176751] dhd module init: Failed to load driver max retry reached\*\* [ 14.177352] dhd\_module\_init: Exit err=-19 [ 19.029092] EXT4-fs (mmcblk0p1): mounted filesystem with writeback data mode. Opts: (null) 19.449876] systemd[1]: System time before build time, advancing clock. [ 19.468723] ip\_tables: (C) 2000-2006 Netfilter Core Team [ 19.476165] cgroup: cgroup2: unknown option "nsdelegate"<br>[ 19.495624] systemd[1]: systemd 237 running in system mode. (+PAM +AUDIT +SELINUX +IMA +APPARMOR +SMACK +SYSVINIT +UTMP +LIBCRYPTSETUP<br>+GCRYPT +GNUTLS +ACL +XZ [ 19.498745] systemd[1]: Detected architecture arm64. [ 19.511178] systemd[1]: Set hostname to <helios64>. [ 19.730507] systemd[1]: File /lib/systemd/system/systemd-journald.service:36 configures an IP firewall (IPAddressDeny=any), but the local system does not support BPF/cgroup based firewalling. [ 19.732084] systemd[1]: Proceeding WITHOUT firewalling in effect! (This warning is only shown for the first loaded unit using IP firewalling.)<br>[ 19.953235] systemd[1]: Reached target System Time Synchronized.<br>[ 19.95 [ 19.956253] systemd[1]: Started Dispatch Password Requests to Console Directory Watch.<br>[ 19.957342] systemd[1]: Reached target Local Encrypted Volumes.<br>[ 19.959564] systemd[1]: Created slice User and Session Slice.<br>[ 19.9 [ 19.962673] systemd[1]: Created slice System Slice. [ 19.964265] systemd[1]: Listening on Journal Socket.<br>[ 19.970888] systemd[1]: Starting Set the console keyboard layout...<br>[ 19.973252] systemd[1]: Listening on LVM2 metadata daemon socket.<br>[ 19.974811] systemd[1]: Listeni [ 19.982949] systemd[1]: Mounting Huge Pages File System...<br>[ 19.985319] systemd[1]: Listening on fsck to fsckd communication Socket.<br>[ 19.993085] systemd[1]: Starting on Syslog Socket.<br>[ 19.995100] systemd[1]: Listening o [ 19.997747] systemd[1]: Listening on udev Control Socket. 20.005946] systemd[1]: Starting Nameserver information manager... [ 20.008021] systemd[1]: Listening on Journal Audit Socket. [ 20.015922] systemd[1]: Starting Availability of block devices... [ 20.017551] systemd[1]: Listening on udev Kernel Socket. [ 20.024728] systemd[1]: Starting udev Coldplug all Devices... [ 20.033032] systemd[1]: Starting Monitoring of LVM2 mirrors, snapshots etc. using dmeventd or progress polling…<br>[ 20.043328] EXT4-fs (mmcblk0p1): re-mounted. Opts: commit=600,errors=remount-ro [ 20.051371] systemd[1]: Starting Load Kernel Modules... [ 20.052937] systemd[1]: Reached target Swap. [20.055725] systemd[1]: Created slice system-serial\x2dgetty.slice.<br>[20.058649] systemd[1]: Set up automount Arbitrary Executable File Formats File System Automount Point.<br>[20.078130] systemd[1]: Starting Create list of re [ 20.098484] systemd[1]: Reached target Slices.<br>[ 20.099876] systemd[1]: Listening on /dev/initctl Compatibility Named Pipe.<br>[ 20.104919] systemd[1]: Mounted Huge Pages File System.<br>[ 20.108002] systemd[1]: Started [ 20.117222] systemd[1]: Started Availability of block devices. [ 20.119860] systemd[1]: Started Load Kernel Modules.

[ 20.122660] systemd[1]: Started Create list of required static device nodes for the current kernel.<br>[ 20.124677] systemd[1]: Mounted Kernel Debug File System.<br>[ 20.125990] systemd[1]: Mounted POSIX Message Queue File Syst Armbian 20.05.0-trunk Bionic ttyFIQ0

helios64 login: